## **BackBurner User Reference Guide**

*High Performance Backup Utility for Wang/VS Computers* 

### **Tenth Edition, March 2000**

### **Copyright**

© Copyright, Utility Systems, Inc., 1991-2000. All rights reserved. No part of this publication may be reproduced, transmitted, transcribed, stored in a retrieval system, or translated into any language in any form by any means without the written permission of Utility Systems, Inc.

### **Trademarks**

BackBurner is a registered trademark of Utility Systems, Inc.

### **Software License Agreement**

Use of BackBurner is restricted to those specifically licensed by Utility Systems, Inc. That license contains restrictions relating to the copying and use of the BackBurner software and related documentation.

### **Address comments and questions to:**

usi@overeasy.com

### **Table of Contents**

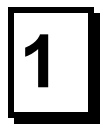

# **2**

### **Introduction**

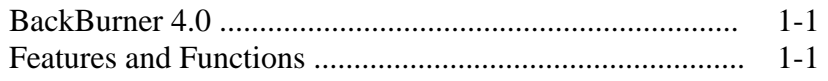

### **Installation**

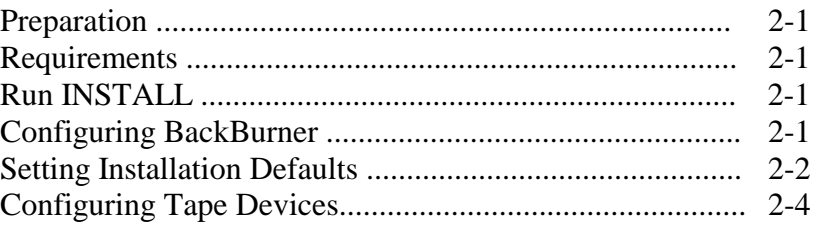

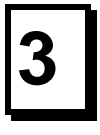

### **General Information**

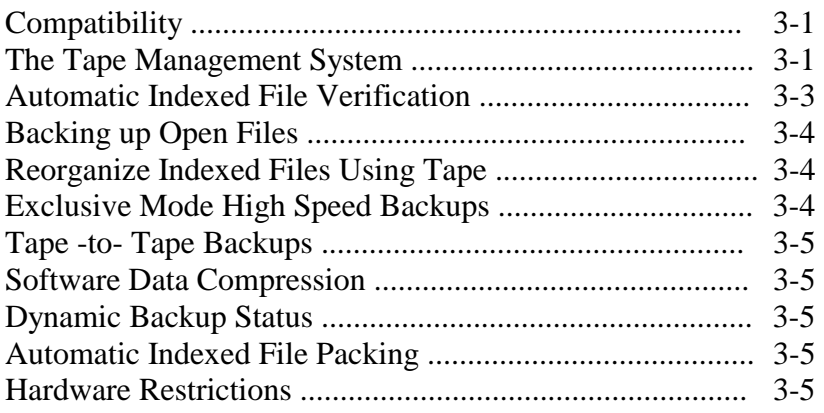

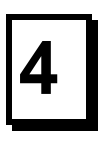

### **Getparm Reference**

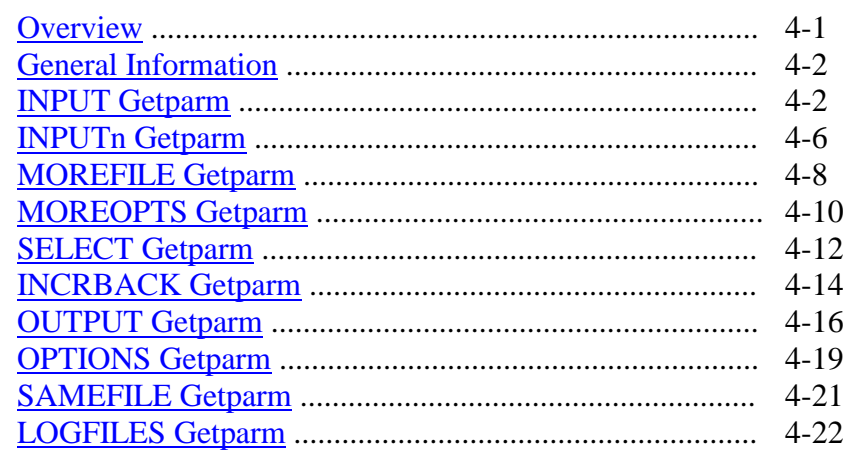

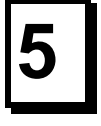

### **The Tape Management System**

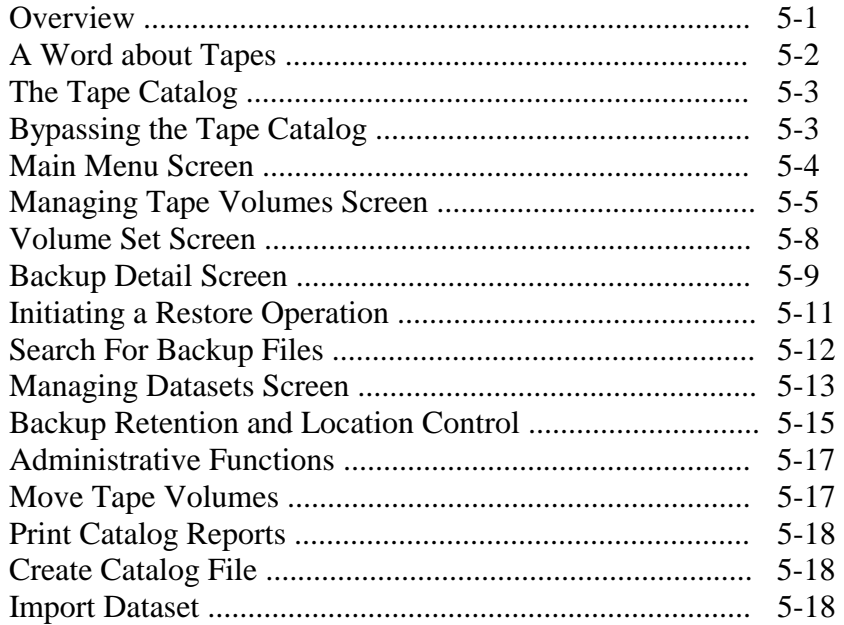

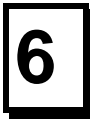

### **Examples and Sample Procedures**

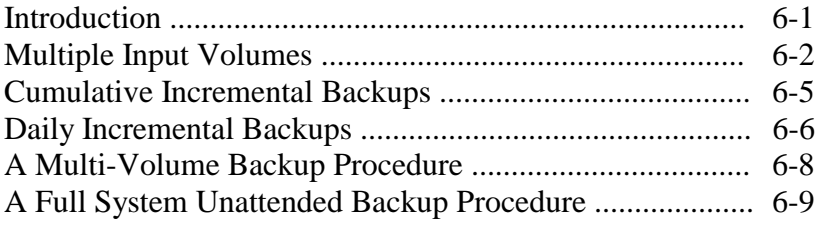

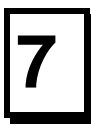

### **Return Codes**

[Return Code Sum](#page-67-0)mary ....................................................... 7-1

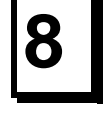

### **Getparm Quick Reference**

[BACKBURN Getparm Paramete](#page-68-0)rs ..................................... 8-1

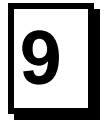

### **Utility Programs**

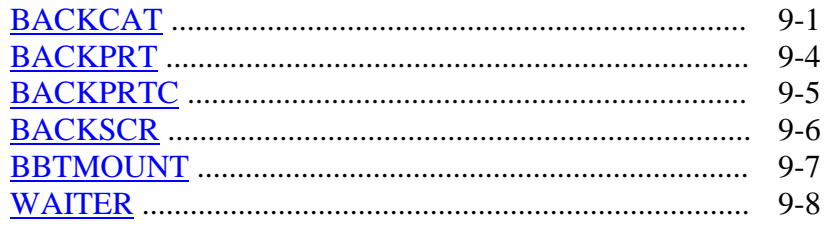

## <span id="page-3-0"></span>**Chapter 1**

### **Introduction**

### **BackBurner 4.0**

BackBurner is a high performance backup utility for the Wang VS.

It has become the backup of choice for VS users around the world because of its reliability, speed, and powerful tape management system.

But what sets BackBurner 5.0 cleanly apart from other backup programs is the extraordinary lengths to which it goes to insure the reliability and integrity of your backups.

BackBurner 5.0 is the only program in the world which **automatically verifies all of your indexed files** as it backs them up. BackBurner detects and reports files with internal corruption caused by something as simple as a disk block gone bad or a disk controller error -- corruption which goes completely unnoticed by all other backup programs.

This level of data integrity protection, along with the many other great features built into BackBurner, give you what's needed most in a VS backup program -- *backups you can believe in!*

### **Features and Functions**

- **Y2K Compliant**  Version 5.01 has been certified year 2000 compliant.
- **Exclusive mode VOLIO Backups**  Fast backups of disk volumes with many libraries/files.
- **Backup Open Indexed-plus Files**  BackBurner now allows open indexed and *indexed-plus* files to be copied while opened in SHARED mode.
- **Reorganize Files to Tape with OverEasy**  Backup indexed/index-plus files to OverEasy USI format and rebuild them with OVEREASY during restore.
- **MOREOPTS Screen** Ability to specify many additional backup options for each run of BackBurner.
- **Backup Tape-to-Tape**  Ability to duplicate tapes for added data security.
- **Dataset Management**  New features have been added to the Tape Management System to more fully automate the backup cycle.
- **Software Compression**  With software data compression your tapes can now hold at least twice as much data.
- **Dynamic Backup Status**  Useful information about the status of your backup can now be displayed on the workstation as the backup progresses.
- **WIIS OD Support** For an additional fee, you may purchase the BackBurner Platter option which allows backups and restores directly between optical drives and tape.
- • **Automatically Verifies Indexed Files**  BackBurner verifies the integrity of every indexed file it backs up. BackBurner finds and reports many types of file corruption which are completely missed by other backup programs.
- • **Mainframe-style Tape Management System (BACKTMS)** Once you've used BackBurner's on-line tape catalog, you'll never have to search through stacks of backup listings again. BACKTMS keeps a detailed on-line catalog of all your tape backups which enables you to quickly identify, select, and restore files.
- **Easy, "Point & Shoot" File Restores**  Select files for restore directly from the tape catalog with an intuitive "point  $\&$  shoot" interface. Then, press a single PFkey and BackBurner guides you effortlessly through the entire restore process -- prompting you to mount tapes, asking where you want to put the files, and then physically restoring the files back onto your VS.
- Backup Multiple Disks to a Single Tape
- Append Multiple Backups to a Single Tape
- **Faster Backups** BackBurner significantly improves backup performance on nearly all tape and disk drives.
- **Faster Restores**  Using high-speed tape search technology, BackBurner will fastforward to find your files unbelievably fast on 4mm, 8mm, 3480, WUBU and even some 9-track tapes.
- • **Protection Against Accidental Tape Scratch**  BackBurner protects your off-line data from accidental overwrite by not processing tapes which are still active in the tape catalog.
- • **Automatic Tape Initialization**  BackBurner will not force a re-run of an entire backup if you underestimate the number of tapes needed. Instead, it initializes new tapes, as required, to successfully complete your backup.
- Unlimited Input of Volumes, Files, and Libraries
- Automatic retry of 'in-use' files
- • **True Incremental Backups**  Instead of depending on files modification dates, BackBurner can actually keep track of which files have changed since your last backup.
- **WUBU Support** BackBurner can make your WUBU seem like a whole new tape drive by increasing backup speed (up to 100MB/hr faster), restoring files twice as fast, and fitting more data onto WUBU tapes. BackBurner's tape catalog is much 'snappier' and takes 75% less disk space on your system.
- • **Unattended Backups**  BackBurner lets you conveniently schedule your backups for overnight, unattended operation.
- **Easy to Learn** If you are familiar with VS Backup, it will take you less than 5 minutes to install and start using BackBurner. As a matter of fact, it's so compatible with VS Backup, you can probably use your existing backup procedures just by changing the Run statement.

### <span id="page-6-0"></span>**Chapter 2**

### **Installation**

### **Preparation**

Loading BackBurner is a one-step process managed by the INSTALL utility. You must have System Administrator rights while installing BackBurner.

### **Requirements**

BackBurner runs on any Wang VS with VS/OS 7.10 or greater. You must have at least 1024 KB of stack space available to run BACKBURN.

### **Run INSTALL**

Run the program **INSTALL** in library **BACKBURN** on volume **BURNER**.

INSTALL, by default, places all of BackBurner's files into library BACKBURN on your system volume. You may override the default installation library during the install process if needed. If you already have BackBurner installed in the target library on your system, INSTALL replaces the existing files with the new versions.

The BackBurner program files are stored on the installation diskette in compressed format. The INSTALL program must be used to decompress and copy the individual files to your system volume.

### **Configuring BackBurner**

For most users, BackBurner is pre-configured for optimum use. Users with third-party tape devices need to configure those tape drives right away to enable the drive to run properly. To alter BackBurner's default settings or configure third-party tape drives, you will need to custom configure BackBurner via the CONFIG utility. The CONFIG utility presents you with two options, "Set Installation Defaults" and "Configure Tape Devices".

### **Setting Installation Defaults**

Any time after installation, you may set some of BackBurner's defaults via the "Set Installation Defaults" menu pick of the CONFIG utility. The Default Options are described below

### **Specify how to mount input disk volumes.**

Valid responses are PR (protected), SH (shared) and EX (exclusive). The default is PR. When set to PR and backing up the whole disk volume or specifying a wildcarded library, the input disk is mounted in Protected mode. When set to SH, input disks are always mounted in shared mode. When set to EX, the input disk is mounted in exclusive (BLP) mode. EX mode provides for the fastest backups of disk volumes with many libraries and/or files.

### **Verify the integrity of indexed files?**

The default is YES. Specify whether or not indexed files should be verified by BackBurner as they are being copied. When verifying indexed files, BackBurner logs informational messages in the backup log for each file with possible integrity problems. You may restrict the types of verify messages reported by specifying WARN or FAIL. When set to FAIL, only verify failure messages are logged. When set to WARN, only verify warnings and failures are reported. When set to YES, all verify messages are logged, failures, warnings, information and bypassed.

### **Backup open files?**

The default is YES. Specify whether or not to back up indexed files opened in SHARED mode. If set to NO, BackBurner will skip these files and report "Skipped: Possession Conflict". You must allow the use of 'Special I/O Mode' via GENEDIT to backup open files.

### **If backing up open files, should files be locked?**

The default is YES. When set to YES, BackBurner will attempt to lock the open files to prevent updates while the data is being copied. Specifying NO will allow updates to the files as they are being copied.

### **If locking files, how many seconds should the time-out be?**

The default is 10 seconds. When locking files, the time-out value specifies the amount of time to wait when requesting a lock on the file.

### **If open files cannot be locked, backup anyway?**

The default is NO. When set to NO, files that cannot be locked are skipped. If set to YES, BackBurner will backup the file without locking it.

### **Display the backup status on the workstation?**

The default is YES. When set to YES, the backup status is displayed on the workstation during the backup. You may inhibit the status display by specifying NO.

### **Restrict file access rights to those of the user?**

The default is NO which causes BackBurner to run with System Administrator access rights. Specifying YES will restrict BackBurner's file access rights to those of the user running the program.

### **Specify how to use the tape catalog?**

The default is ALWAYS. This option sets the default value for the CATALOG keyword on BackBurner's OUTPUT screen. CATALOG is used to control if and when tape backups are recorded in the tape catalog. The acceptable values are ALWAYS, NEVER, YES and NO. The values ALWAYS and NEVER are non-modifiable when displayed on the OUTPUT screen.

### **Specify the tape catalog volume (blank = ipl volume).**

Specify the volume on which BackBurner will look for the tape catalog. The volume specified will be used for all access to the tape catalog. The default volume is the system ipl volume. If the volume specified is not mounted, the system ipl volume is used.

### **Configuring Tape Devices**

The CONFIG utility provides the capability to configure non-standard or non-WANG tape devices for correct operation with BackBurner. The "Configure Tape Devices" menu pick allows up to ten tape devices to be custom configured. To configure a tape device you must supply the following information:

### **Device Number**

Specify the device number of the tape device.

### **I/O Transfer Length**

Specify the maximum amount of data ( in kilobytes) written to the tape device in a single I/O operation. An integer value between 16 and 62 may be entered, the default is 16. The recommended value for most third-party tape devices is 16.

### **Filemark Spacing**

Specify the minimum spacing (in megabytes) between filemarks. An integer value between 0 and 999 may be entered, the default is 32. BackBurner writes filemarks during the backup process in order to speed up restores.

### **Tape Label Type**

Specify the label type of the tape drive. The acceptable values are NL (no label) and AL (ANSI label), the default is NL. Most third party tape devices require the NL setting. ANSI labels are only supported for 9-track reel-to-reel tape drives.

### <span id="page-10-0"></span>**Chapter 3**

### **General Information**

### **Compatibility**

BackBurner provides a superset of the functions contained in Wang BACKUP. As such, the backup function in BackBurner is highly Getparm and Keyword compatible with BACKUP. In most cases, you need only change the RUN statement in existing backup procedures to start using BackBurner.

BackBurner handles the restore from tape function somewhat differently than BACKUP. Since BackBurner can copy from multiple disk volumes onto a single tape, both the physical tape volume and the original volume, library, file specifications must be specified for restores from tape. You will find, however, that using BackBurner's Tape Management System (BACKTMS) is the easiest and most efficient way to restore data from tape. Because BACKTMS greatly simplifies the restore process, it is the recommended method of restoring files from tape.

### **The Tape Management System**

The BackBurner Tape Management System, BACKTMS, significantly reduces the amount of time needed to restore files from tape. Its powerful search features coupled with the high-speed search capability of today's newer tape drive technologies (4MM, 8MM and 3480) allow for very efficient file restores. While files can be restored directly with the BACKBURN program, BACKTMS with its ability to utilize the information contained in the tape catalog is clearly the superior method of restoring files.

The tape catalog consists of the files residing in the  $@USICAT@$  library on the disk designated as the tape catalog volume (normally your system IPL volume). This important information should be included in your backup strategy. You should include the tape catalog library as part of your normal backups. It is important to note that when backing up the tape catalog library, the backup detail log file for the backup in progress will not as yet have been saved in the catalog. For this reason, you will find it useful to append the tape catalog library, as a separate backup, onto the same tape volume as your normal backup.

### **BackBurner** High Performance Backup Utility **Example 20 USE All Accords** User Reference Guide

The Tape Manager includes features for the definition and maintenance of BackBurner Datasets. Dataset management allows system administrators to more fully automate the complete backup cycle. Previous versions of BackBurner allowed users to set dataset names (DSN) when performing tape backups and, if you have been using dataset names to apply a naming convention to your backups, moving to the new dataset management features will be quick and easy.

Among the features available with dataset management are the ability to set retention periods and location information for tape volumes.

**Tape Retention** - When defining a dataset, you may specify the number of days to retain each backup tape volume. When a tape volume is created within a dataset, the daily retention value is added to its creation date to set that tape volume's expiration date. A tape volume's status is active during its retention period and becomes scratch on the day after its expiration date. In addition to the daily retention period, you may specify that tape volumes be kept active for one or more weekly, monthly or yearly periods.

**Location Control** - Tape volumes can now be assigned location codes to help manage your tape library. Separate location codes can be set for scratch tapes, tapes within the daily retention period, tapes on week hold, tapes on month hold and tapes on year hold status.

**Automatic Tape Volume Selection** - For dataset managed backups, you may allow BackBurner to choose which tape volume to use for the backup. The reserved volume name '@@@SCR' signifies that the oldest scratch tape from *within the dataset* is to be used for the backup. To be eligible for automatic volume selection a tape must have been previously written with the dataset name, must have a status of scratch and must be in the scratch location if specified.

### **Automatic Indexed File Verification**

This unique feature of BackBurner defines the next generation in Backup technology. Other backup programs "blindly" copy the blocks of your files with no regard for whether the file contains damaged blocks or would be usable when restored. BackBurner verifies all indexed files using an exclusive technique that is a byproduct of our highly successful OverEasy® program. The file verification checks for block integrity, compression format (FS60), prime key sequence (FS21, 22), and prime data chain continuity. We also check and, if necessary, override the file label EBLK value to ensure that all of your records, even those in split blocks, can be recovered. Files that pass the BackBurner verification may contain index errors, but will always be recoverable using OverEasy or Copy.

Every indexed file backed up is automatically verified. The backup report and tape catalog will report any problems found. Additionally, BackBurner creates an EggShell list, @BBLIST@, which contains all files flagged with verify messages. Users may use EggShell interactively, or EggReorg via a procedure, to automatically reorganize these files after the backup.

There are four general categories of problems that may be encountered:

**Verify Information** - BackBurner has identified one or more files which should be reorganized. The files are not damaged in any way but are internally disorganized. The backup log detail message will provide more information about the problem.

**Verify Warning** - BackBurner has detected what may be a problem with the prime or alternate indexes of the file. The prime data chain has passed verification, but the file should be reorganized to rebuild the indexes. The backup log detail message will provide more information about the problem.

**Verify Failed** - A possible problem was found in the prime data chain of the file. Reorganization of the file will probably fail or, if successful, may result in lost records. If the file cannot be reorganized, the previous backup (if taken with BackBurner) should be restored to recover the file. The backup log detail message will provide specific information about the nature of the file damage.

**Verify Bypassed** - Indicates that the internal structure of the file was too disorganized to perform the verification with acceptable backup performance. This condition is indicative of a large file that is in a very disorganized state. You should run OverEasy on this file as soon as possible to both insure the validity of the file and reorganize the blocks.

### **Backing up Open Files**

BackBurner supports backing up indexed files opened in SHARED mode. Open Indexed files can be backed up in either block or record mode. Open Indexed-plus files are backed up in record mode. You may specify whether or not to lock the files before copying them. Also, if a file cannot be locked you have the option of backing it up anyway. BackBurner's open file options are set via the CONFIG utility described in Chapter 2 and/or via the MOREOPTS screen described in Chapter 4.

**Block Mode Backups** - Open Indexed files are backed up in block mode by default. Block mode provides for the highest backup speeds but with some risk of file corruption. Users should always use BackBurner's Verify feature to identify any problems that do occur. You must enable 'Special I/O Mode' via GENEDIT to use BackBurner's block mode open file capability.

**Record Mode Backups** - Open Indexed-plus files are always backed up in record mode. Open Indexed files can be backed up in either block or record mode via the REORGTAP keyword on the MOREOPTS screen. Record mode open file backups provide slower backup speeds but eliminate the risk of backup file corruption associated with open file block mode backups. The file data is written to tape in OverEasy's USI format; only the data records are written. When restored, these USI format files are re-built by OverEasy, if available, with the appropriate index structures.

### **Reorganize Indexed Files Using Tape**

BackBurner effectively provides the capability to reorganize indexed files using tape. Very large files, which previously could not be reorganized due to disk space constraints, can now use tape as the interim storage medium. By specifying REORGTAP=YES on the MOREOPTS screen, indexed and indexed-plus files are read in record mode and written to tape in OverEasy's USI format. When restored, these files are re-built by OverEasy, if available, using the reorg parameters set up via EggShell.

### **Exclusive Mode High Speed Backups**

Disk volumes with a large number of files will benefit from BackBurner's exclusive mode backup. By mounting the volume 'no-label', BackBurner can dramatically improve backup performance by processing the VTOC and files directly, thereby avoiding the use of the DMS OPEN system service for each file. BackBurner processes the file data and writes it to tape in the same manner and format as non-exclusive mode backups so that files can be restored in the same 'point-and-shoot' manner that you've become accustomed to.

### **Tape -to- Tape Backups**

BackBurner provides the ability to duplicate tapes for users with multiple tape drives. By specifying Function  $=$  BACKUP and Device  $=$  TAPE on the INPUT screen, users can copy an entire dataset from one tape to another. BackBurner will create a tape catalog entry for the new tape volume/segment with the same backup date/time as the original dataset.

### **Software Data Compression**

Software data compression is supported for tape output utilizing a compression algorithm specifically tuned for the Wang VS. Typical compression rates of approximately 2:1 can be expected. Data compression is very CPU intensive and is most appropriate for unattended overnight backups.

### **Dynamic Backup Status**

For interactive users, BackBurner displays the backup status on the workstation. Information such as input and output path names, the amount of data read and written, effective data transfer rate, number of files and volumes processed, number of errors, current return code and the most recent errors messages are updated and displayed as the operation proceeds.

### **Automatic Indexed File Packing**

Indexed files are packed more efficiently on tape thereby reducing both the amount of tape used as well as the time required for the backup. BackBurner ensures that all the data within the file is copied regardless of the EBLK setting of that file. This indexed file packing feature is handled entirely within BackBurner and does not require any special input specification.

### **Hardware Restrictions**

BackBurner supports most every WANG and third-party tape drive in use today. Specific tape drive restrictions are listed below.

The WANG **2238V3** streaming cartridge tape drive cannot append new data to a tape after being rewound. BackBurner supports the append function on the 2238V3 only when not rewinding the tape at the end of the backup and using the PF1 key to re-run BACKBURN.

The WANG **2238V1** cartridge tape drive is not supported.

### <span id="page-15-0"></span>**Chapter 4**

### **Getparm Reference**

### **Overview**

This chapter describes the BackBurner Getparm screens and associated Keywords. A summary table is provided in section 8 for quick reference.

Briefly, the BackBurner screens are used as follows:

**INPUT screen** – Lets you select the type of operation (Backup, Verify or Restore), specify the input volume(s), and invoke other general options.

**INPUTn screen** – Lets you specify additional input volumes.

**MOREFILE screen** – Lets you include or exclude specific libraries and files from the backup operation.

**MOREFILn screen** – Lets you include or exclude specific libraries and files from the backup operation for additional input volumes.

**MOREOPTS screen** – Lets you specify additional input options such as open file parameters.

**SELECT screen** – Lets you select files based on date, user ID, and file class parameters.

**INCRBACK screen** – Lets you specify a baseline full backup or an incremental backup.

**OUTPUT screen** – Lets you specify the first output volume and other options.

**OUTPUTnn screen** – Lets you specify additional output volume(s).

**OPTIONS screen** – Lets you specify how to handle duplicate files in general, or how to clear the output volume.

**SAMEFILE screen** – Lets you specify how to handle duplicate files on an individual basis.

**LOGFILES screen** – Provides a brief summary of the results of the operation, allows you to specify where the log file(s) should be stored, and whether or not they should be printed.

### <span id="page-16-0"></span>**General Information**

You can use special characters called wildcards when specifying volume, library and file names. Two wildcard characters are allowed:

- A plus sign (**+**) represents a string of zero or more characters. For example, SYS+ specifies all names beginning with SYS, regardless of how many characters follow SYS.
- A minus sign (**-**) represents a single character. For example, SYS2- specifies all 5 character names starting with SYS2 and ending in any one character.

For most option fields on the BackBurner screens you need only specify the first unique character of an acceptable value. For example, valid responses to the prompt *Is this a Backup or Restore?* would be B, BA, BAC, BACK, etc. Volume, Library, and File fields, of course, need to be fully specified.

### **INPUT Getparm**

When you run BackBurner, the first screen displayed is the INPUT screen. This screen lets you specify input parameters for the Backup, Restore or Verify operation.

| Wang VS GETPARM v 7<br>Information Required by BACKBURN                                                                                          | Parameter Reference Name: INPUT<br>Message Id: 2000<br>Component: BURNER |
|----------------------------------------------------------------------------------------------------|--------------------------------------------------------------------------|
| Active Subprogram is BACKBURN                                                                                                    |                                                                          |
|                                                                                                    |                                                                          |
| Specify the volume, and optional, library and file for Backup or Restore.                                                                        |                                                                          |
| $=$ ****** LIBRARY = ******** FILE<br>VOLUME                                                                                                    | $=$ ********                                                             |
| Is this a Backup, Restore or Verify operation?                                                                                                   | $FUNCTION = BACKUP*$                                                     |
| Is input from Disk, Tape or OD?                                                                                                    | DEVICE = DISK                                                            |
| If input from Tape, specify: TAPEVOL = ****** and                                                                                                | TAPESEG = $NO^*$                                                         |
| Do you want to include additional volumes?                                                                                                    | $MOREVOLS = NO*$                                                         |
| Do you want to include or exclude additional files?                                                                                              | MOREFILE = $NO^*$                                                        |
| Do you want to specify additional input options?                                                                                                 | MOREOPTS = $NO*$                                                         |
| Do you want to select files by attributes?                                                                                                    | SELECT $= NO*$                                                           |
| Do you want to specify incremental backup options?                                                                                               | $INCRBACK = NO*$                                                         |
| Do you want to prompt the workstation for errors?                                                                                                | $ERRDISP = YES$                                                          |
| Press: ENTER - continue, PF1 - Volcopy<br>PF4 - Mount volume, PF9 - Run Tape Manager, PF16 - Terminate                                           |                                                                          |
| BackBurner Backup Utility - $V 5.01 - (c)1990-95$ , Utility Systems, Inc.<br>SERIAL#: 000000, WANGNET-ID: USI - Leased to: Utility Systems, Inc. |                                                                          |

**Figure 4-1 BackBurner INPUT Screen** 

The INPUT screen parameters and valid responses are described below.

**VOLUME** Specify the volume(s) for backup or restore. Multiple volumes can be specified by using wildcards.

For disk, VOLUME refers to the physical input disk volume.

 For tape, TAPEVOL specifies the physical tape volume and VOLUME specifies the disk volume where the file being restored originally came from. Specifying TAPEVOL, along with TAPESEG, and leaving volume, library and file blank will result in restoring the entire contents of that tape segment. If you wish to restore specific files, libraries or volumes from a tape segment, you will need to specify the tape volume, the tape segment and the specific volume, library and file information. However, we strongly recommend that you restore data through the Tape Management System (BACKTMS).

- **LIBRARY** If you want to copy a library or group of libraries on the volume, enter the library name here (with wildcards, if desired). Leaving this field blank will copy all libraries on the volume specified.
- **FILE** If you want to copy a file or group of files, enter the file name here (with wildcards, if desired). Leaving this field blank will copy all files in the library specified.
- **FUNCTION** Specify the operation you want to perform: Backup (default), Restore or Verify.

 BACKUP - Copies the specified data to another storage location of your choice. When backing up tape-to-tape, you must copy an entire tape segment.

 RESTORE - Copies the backup version of the data from its storage location to one or more disk volumes.

 VERIFY - Verifies that the contents of a tape segment are readable and creates a list of all files found on that tape segment. The Verify function always verifies the contents of an entire tape segment and may be used to re-catalog a deleted tape volume.

#### **BackBurner** High Performance Backup Utility **Example 20 USer Reference Guide**

- **DEVICE** Specify the device type of the input volume: DISK (default), TAPE or OD (optical).
- **TAPEVOL** If you are restoring data from tape, or copying from tape to tape, use this field to specify the input tape volume on which the backup data resides.
- **TAPESEG** Use this field, along with TAPEVOL, to identify the segment to be restored. Segment numbers other than zero are used to restore files from datasets that have been appended to existing tape volumes.
- **MOREVOLS** Use this option if you want to backup or restore multiple disk volumes. Valid responses are YES and NO (default).

 Specify YES to access the INPUTn screen(s) to specify additional input volume parameters. See the *INPUTn Screen* description for details.

**MOREFILE** Use this option if you want specific libraries and files to be included in (or excluded from) the Backup or Restore operation. Wildcards are permitted. Valid responses are YES and NO (default).

> Specify YES to access the MOREFILE screen which allows you to specify the names of libraries and files that you wish to include or exclude from the operation. See the *MOREFILE screen* description for more details.

**MOREOPTS** Use this option if you want to specify additional backup options. Valid responses are YES and NO (default).

> Specify YES to access the MOREOPTS screen which allows you to specify backup options such as: open file handling, reorganizing indexed files to tape, etc. See the *MOREOPTS screen* description for more details.

#### **BackBurner** High Performance Backup Utility **Example 20 Interval User Reference Guide**

**SELECT** Use this option if you want to further restrict the selection of files to be copied. The SELECT screen lets you filter the copying of libraries and files based on dates (creation, modification, or expiration), user IDs, or file protection class parameters. Valid responses are YES and NO (default).

> Specify YES to access the SELECT screen on which you can enter the selection criteria for all libraries and files previously specified for each backup volume. See the *SELECT Screen* description for more details.

**INCRBACK** Use this option if you want to use BackBurner's incremental backup features such as creating a baseline for future incremental backups, or backing up only files which have a status of 'modified'.

> YES - Gives you access to the INCRBACK screen, where you can specify how BackBurner should handle the incremental backup.

NO - (default) Indicates that the incremental backup feature is disabled.

**ERRDISP** Use this option to specify whether or not BackBurner should display error messages (or other prompts) during the backup or restore operation. Whether displayed or not, all messages are saved in the backup log file for future reference. Valid responses are YES (default) and NO.

> Specify YES to allow error messages and other prompts to be displayed on the screen during the backup or restore operation.

> Specify NO to prevent the backup or restore operation from being interrupted by any prompts (e.g. for unattended backups).

### <span id="page-20-0"></span>**INPUTn Getparm**

If you specified MOREVOLS = YES on the INPUT screen, an INPUT n screen will be displayed for each additional volume (the first INPUTn screen is INPUT2). After you've specified the parameters for a volume, press the Enter key. A new INPUTn screen will be displayed prompting you for information about the next volume. After you've finished specifying the last volume to be copied, leave the VOLUME field blank and press the Enter key. BackBurner will detect the blank VOLUME field and conclude that all volumes have been defined.

```
Wang VS GETPARM v 7 Parameter Reference Name: INPUT2
                                                    Message Id: 2001
                                                      Component: BURNER
                       Information Required by BACKBURN
                        Active Subprogram is BACKBURN
Specify another input volume, and optionally library and file.
Leave volume blank to end input specification.
       VOLUME = ****** LIBRARY = ******** FILE = ********
    The input device type is: DEVICE = DISK
    Do you want to INCLUDE this volume/library/file?  INCL1 = YES
    Do you want to include or exclude additional files? MOREFILE = NO*
    Do you want to select files by attributes? SELECT = NO*Press: ENTER to continue.
                 PF1 to return to volume SYS000
                 PF16 to terminate.
         BackBurner Backup Utility, (c)1990-95 Utility Systems, Inc.
```
**Figure 4-2 BackBurner INPUTn Screen** 

Input screen parameters already entered may be reviewed at any time by pressing PF1. Repeatedly pressing PF1 will result in the input screens being presented in reverse order until the first input screen is displayed.

The INPUTn screen parameters and valid responses are described below.

- **VOLUME** Specify the name of an additional volume to be copied.
- **LIBRARY** If you want to copy a single library (or part of a library or a group of libraries) in the specified volume, enter that library name (with optional wildcards) here. Otherwise, leave this field blank.
- **FILE** If you want to copy a single file (or group of files) in the specified volume or library, enter that file name (with optional wildcards) here. Otherwise leave this field blank.
- **DEVICE** Identifies the device type of the input volume(s) as either DISK or TAPE. This keyword is not modifiable.
- **INCL1** Specify if you want to include (YES, default) or exclude (NO) this volume from the backup or restore operation. Note that if you specify  $INCL1 =$ NO, the MOREFILE option will be forced to NO and this volume will be excluded.
- **MOREFILE** Use this option if you want to copy only portions of the specified volume or library. Valid responses are YES and NO (default). NO indicates that the input VOLUME/LIBRARY/FILE specification is sufficient.

If you specified MOREFILE = YES, on an INPUTn screen, a MOREFILM screen is displayed (the first MOREFIL screen is MOREFIL2).

**SELECT** Use this option if you want to filter the copying of libraries and files based on dates, user IDs, or file class parameters. Valid responses are YES and NO (default). NO causes BackBurner to copy all the files previously specified.

### <span id="page-22-0"></span>**MOREFILE Getparm**

If you specified MOREFILE=YES in the INPUT screen, the MOREFILE screen will be displayed. This screen lets you define specific libraries and files that you wish to include or exclude from any volume in the backup or restore operation. Wildcard characters are permitted.

```
Wang VS GETPARM v 7 Parameter Reference Name: MOREFILE
                                                                              Message Id: 2100
                                                                                Component: BURNER
                                  Information Required by BACKBURN
                                    Active Subprogram is BACKBURN
 Please specify additional libraries or files to include/exclude.
 VOLUME = SYS000 LIBRARY1 = FILE1 = INCL1 = YES<br>LIBRARY2 = ******** FILE2 = ******** INCL2 = NO
                        LIBRARY2 = ******** FILE2 = ******** INCL2 = NO
                        LIBRARY3 = ******** FILE3 = ******** INCL3 = NO<br>LIBRARY4 = ******** FILE4 = ******** TNCL4 = NO
                        \begin{tabular}{lllllll} \texttt{LIBRARY4} & = & \texttt{******} & & \texttt{FILE4} & = & \texttt{******} & & \texttt{INCL4} & = & \texttt{NO} \\ \texttt{LIBRARY5} & = & \texttt{******} & & \texttt{FILE5} & = & \texttt{*********} & & \texttt{TMCT.5} & = & \texttt{NO} \\ \end{tabular}LIBRARY5 = ******** FILE5 = ******** INCL5 = NO
                        LIBRARY6 = ******** FILE6 = ******** INCL6 = NO
                        LIBRARY7 = ********* FILE7 = ******** INCL7 = NO<br>LIBRARY8 = ******** FILE8 = ******** INCL3 = NO
                        LIBRARY8 = ******** FILE8 = ******** INCL8 = NO<br>LIBRARY9 = ******** FILE9 = ******** INCL9 = NO
                        LIBRARY9 = ******** FILE9 = ******** INCL9 = NO
                        LIBRAR10 = ******** FILE10 = ******** INCL10 = NO
                        LIBRAR11 = ******** FILE11 = ******** INCL11 = NO<br>LIBRAR12 = ******** FILE12 = ******** INCL12 = NO
                         LIBRAR12 = ******** FILE12 = ******** INCL12 = NO
                         LIBRAR13 = ******** FILE13 = ******** INCL13 = NO
              Press: ENTER to continue, PF1 to return to previous screen
                                      or PF16 to terminate
```
**Figure 4-3 BackBurner MOREFILE Screen** 

The MOREFILE screen parameters and valid responses are described below.

You can enter a library or file specification on each of the 13 lines displayed on the MOREFILE screen. Wildcards are permitted in defining the library and file names. Each specification contains the following parameters:

- **LIBRARYn** Specify the name of a library that you want to include or exclude from the backup or restore operation.
- **FILEn** Specify the name of a file in LIBRARYn that you want to include or exclude from the backup or restore operation.

**INCLn** Indicate if the library/file specified by LIBRARYn/FILEn should be included (YES) or excluded (NO) from the operation. For the first entry on this screen, INCL1 is non-modifiable.

> INCL2 through INCLn defaults depend upon INCL1. If the INCL1 specification spans the entire volume, then INCL2 through INCLn are defaulted to NO; otherwise INCL2 through INCLn default to YES.

If you define fewer than 13 library/file specifications, BackBurner will detect the blank 13th line when you press the Enter key and assume you've completed the MOREFILE specifications.

Each time you fill all 13 lines in a MOREFILE screen, BackBurner will detect the nonblank 13th line and display a new screen. This will continue until you press the Enter key while the 13th line is blank. BackBurner imposes no limit on the number of library/file specifications you can enter. The first 9 libraries are represented by the keyword LIBRARYn; libraries 10 through 99 are represented by LIBRARnn; libraries greater than 100 are represented by LIBRAnnn and so on.

Excludes override includes regardless of where the exclude appears in the list of library/file specifications. Therefore, if a file is excluded by the INCL1 specification and then included by the following INCL2, the exclude from the INCL1 would override, and the file would be excluded.

### <span id="page-24-0"></span>**MOREOPTS Getparm**

If you specified MOREOPTS=YES on the INPUT screen, the MOREOPTS screen will be displayed. This screen lets you define additional backup options for this run of BACKBURN.

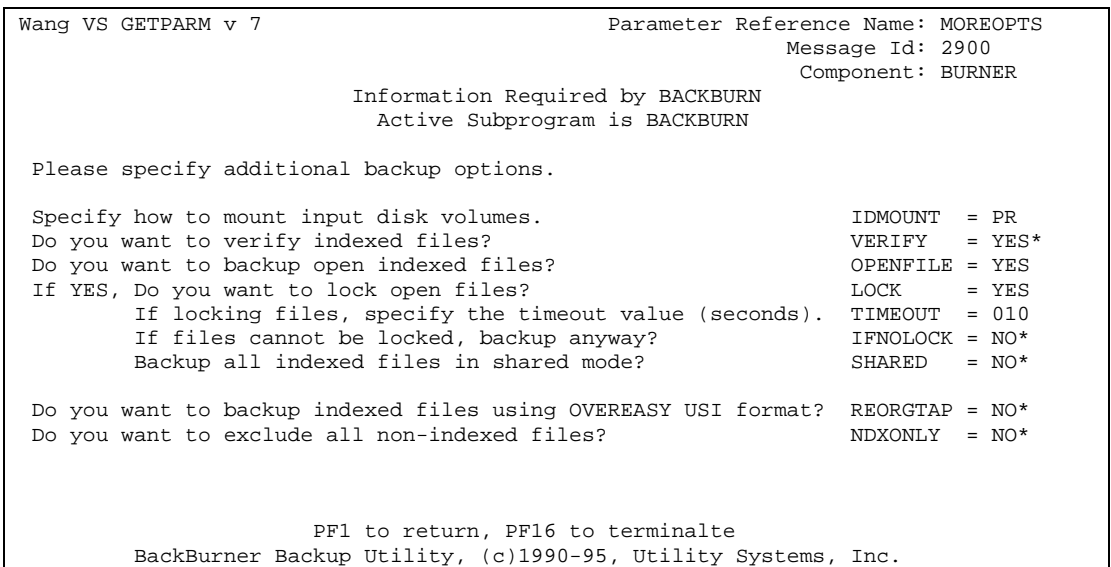

### **Figure 4-4 BackBurner MOREOPTS Screen**

The MOREOPTS screen parameters and valid responses are described below.

**IDMOUNT** Specify how to mount input disk volumes. Valid responses are PR (protected), SH (shared) and EX (exclusive).

> PR - (default) If backing up the whole input disk volume or specifying a wildcarded library, mount in Protected mode, otherwise mount in Shared mode.

SH - Always mount input disks in Shared mode.

 EX - If possible, mount the input disk in exclusive mode. When mounted in EX mode, the disk shows as being "Mounted as NL" which allows BackBurner to access the contents of the disk (VTOC and file data) directly. EX mode allows for the fastest backups of volumes with large numbers of files and/or libraries. No other users may access the volume when mounted in EX mode.

**VERIFY** Specify whether or not indexed files should be verified by BackBurner as they are being copied. When verifying indexed files, BackBurner logs informational messages in the backup log for each file with possible integrity problems. Valid responses are YES, NO, WARN and FAIL.

YES - Report all verify messages.

NO - Do not verify any files.

 WARN - Report only warnings and failures (i.e. do not report verfify information messages).

FAIL - Report only failure messages.

- **OPENFILE** Specify whether or not to back up indexed files opened in SHARED mode. If set to NO, BackBurner will skip these files and report "Skipped: Possession Conflict". You must allow the use of 'Special I/O Mode' via GENEDIT to backup open files.
- **LOCK** When set to YES, BackBurner will attempt to lock the open files to prevent updates while the data is being copied. Specifying NO will allow updates to the files as they are being copied.
- **TIMEOUT** When locking files, the time-out value specifies the amount of time to wait when requesting a lock on the file.
- **IFNOLOCK** When set to NO, files that cannot be locked are skipped. If set to YES, BackBurner will backup the file without locking it.
- **SHARED** Specify whether or not to backup all indexed files in shared mode regardless of whether they're open or not.
- **REORGTAP** Specify whether or not to backup indexed files, in record mode, to OverEasy USI format on tape. Files backed up in this manner are automatically reorganized by OverEasy (if installed) when restored.
- **NDXONLY** Specify whether or not to backup only indexed files. If set to YES, only INDEXED and INDEXED-PLUS files are copied.

### <span id="page-26-0"></span>**SELECT Getparm**

If you specified SELECT = YES in the INPUT screen, the SELECT screen will be displayed. This screen lets you define selection criteria (dates, user IDs, and file class parameters) that will further restrict what libraries and files will be backed up or restored.

```
Wang VS GETPARM v 7 Parameter Reference Name: SELECT
                                                                   Message Id: 2400
                                                                     Component: BURNER
                             Information Required by BACKBURN
                               Active Subprogram is BACKBURN
Please specify file selection attributes for volume SYS000.
 This selection criteria will be applied to all files previously specified for
 the volume. Only files satisfying all the conditions below will be copied.
Modification date...<br>MBMONTH = ** MBDAY<br>MAMONTH = ** MADAY
  MBMONTH = ** MBDAY = ** MBYEAR = ** USERID1 = *** FPCLASS1 = *
  MAMONTH = ** MADAY = ** MAYEAR = ** USERID2 = ** FPCLAS2 = *USERID3 = *** FPCLASS3 = *<br>USERID4 = *** FPCLASS4 = *
 Creation date...<br>
CBMONTH = ** CBDAY = ** CBYEAR = ** USERID5 = *** FPCLASS5 = *<br>
CAMONTH = ** CREAR = ** USERID5 = *** FPCLASS5 = *
  CBMONTH = ** CBDAY = ** CBYEAR = ** USERID5 = *** FPCLASS5 = *CAMONTH = ** CADAY = ** CAYEAR = ** USERID6 = *** FPCLASS6 = *USERID7 = *** FPCLASS7 = *Expiration date...<br>EBMONTH = ** EBDAY = ** EBYEAR = ** (Blank use ***) (Blank use *
                           = ** EBYEAR = ** (Blank use ***) (Blank use *)<br>= ** EAYEAR = **
 \begin{array}{rcl}\n\text{EBMONTH} & = & * \ast & \text{EBDAY} \\
\text{EAMONTH} & = & * \ast & \text{EADAY}\n\end{array}Press ENTER to accept and continue, PF1 to return to previous screen,
                                  or PF16 to terminate
```
**Figure 4-5 BackBurner SELECT Screen** 

The SELECT screen parameters and valid responses are described below.

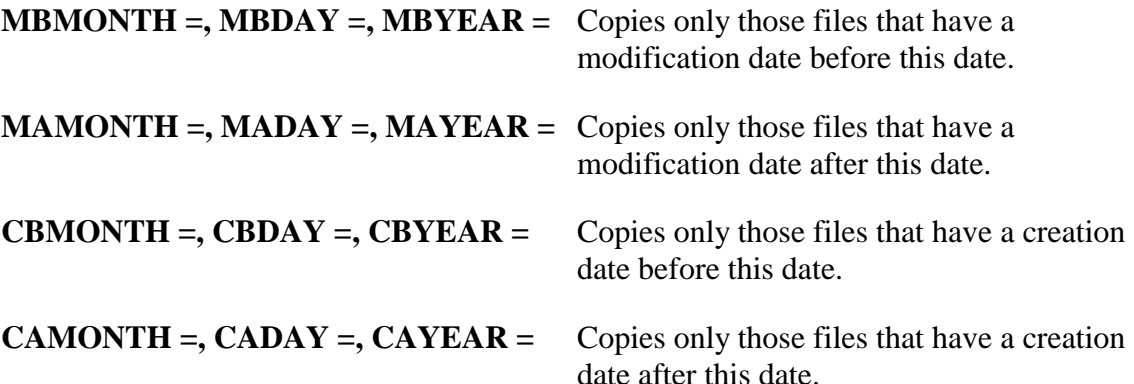

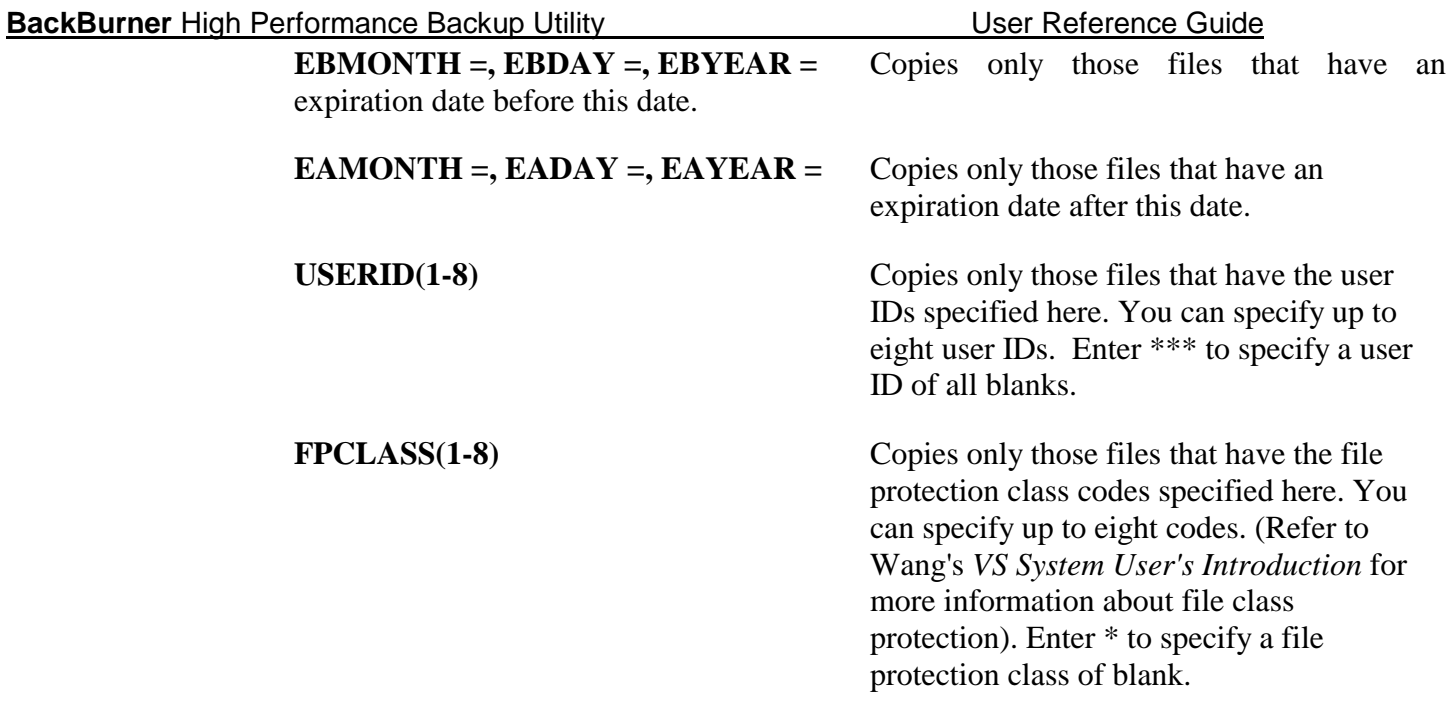

### <span id="page-28-0"></span>**INCRBACK Getparm**

If you specified INCRBACK=YES on the INPUT screen, the INCRBACK screen will be displayed. This screen lets you specify BackBurner's incremental backup parameters.

```
Wang VS GETPARM v 7 Parameter Reference Name: INCRBACK
                                                         Message Id: 2200
                                                          Component: BURNER
                         Information Required by BACKBURN
                          Active Subprogram is BACKBURN
Please specify additional incremental Backup parameters.
Incremental backup is the process of backing up only those files that were
modified since the last backup was taken. BackBurner uses a unique process
to record the modification status of all files. All pre-existing as well as
new files are considered to have modified status. You may reset the modified
status of the files that you back up by specifying RESETMOD=YES. If a file
is subsequently opened for update, the status will be changed to modified.
A backup of only those modified files can be performed by specifying
MODONLY=YES.
Do you want to set the status of selected files to not modified? RESETMOD = NO
Do you want to select only those files whose status is modified? MODONLY = NO
Is this a restart of an interrupted incremental backup? RESTART = NO
                       PF1 to return to previous screen
                             PF16 to terminate
         BackBurner Backup Utility, (c)1990-95, Utility Systems, Inc.
```
**Figure 4-6 BackBurner INCRBACK Screen** 

The INCRBACK screen parameters and valid responses are as follows.

**RESETMOD** Lets you inform BackBurner how it should handle the modified/notmodified status of each file it copies. Valid responses are YES and NO (default).

> Specifying YES resets the status of selected files to not-modified. Typically, a full backup would specify RESETMOD=YES to provide a baseline for future incremental backups.

**MODONLY** This option lets you select only those files that have been opened for modification since the previous full backup. Pre-existing and new files by default have a status of modified. Valid responses are YES and NO (default).

Specifying YES will backup only the files that have a modified status.

**RESTART** This option is provided for the restart of an interrupted incremental backup (for example, by a system crash). Valid responses are YES and NO (default).

> YES - Indicates the restart of an interrupted incremental backup. This option should only be selected if the interrupted backup was specified with RESETMOD=YES and MODONLY=YES.

If RESTART=YES, RESETMOD and MODONLY must also equal YES.

The following table summarizes the commonly used INCRBACK screen parameter combinations:

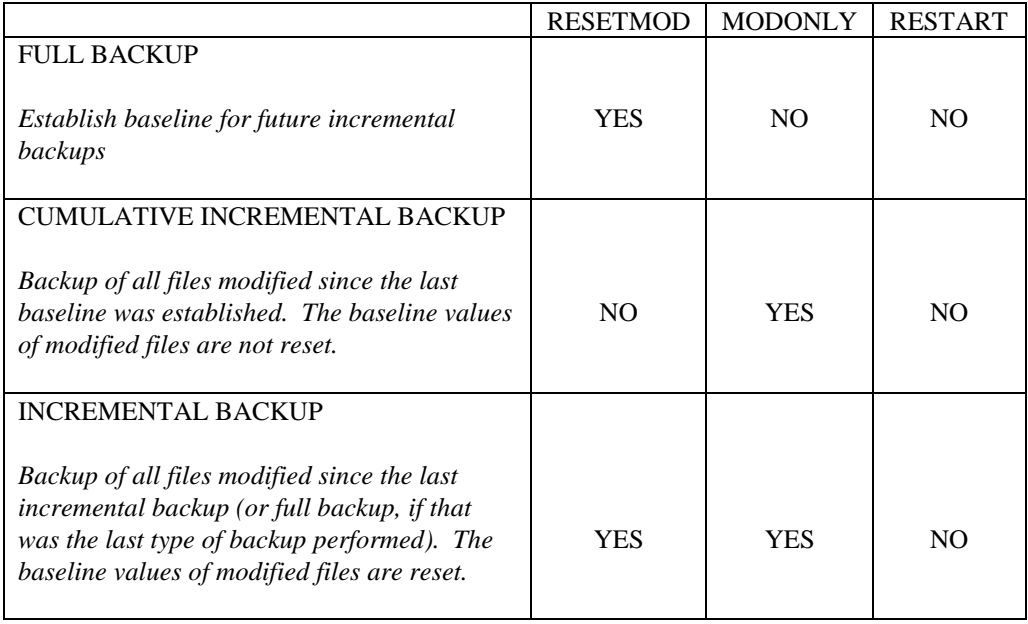

**Table 4-1 Commonly used settings of INCRBACK Screen parameters**

### <span id="page-30-0"></span>**OUTPUT Getparm**

The OUTPUT screen is displayed after all the input parameters have been defined. For output to disk, if you specified multiple input volumes (by using wildcards in a volume name or by specifying MOREVOLS=YES on the INPUT screen), BackBurner will display successive OUTPUTn screens prompting you to define the output parameters for each input volume (the first OUTPUTn screen is OUTPUT2).

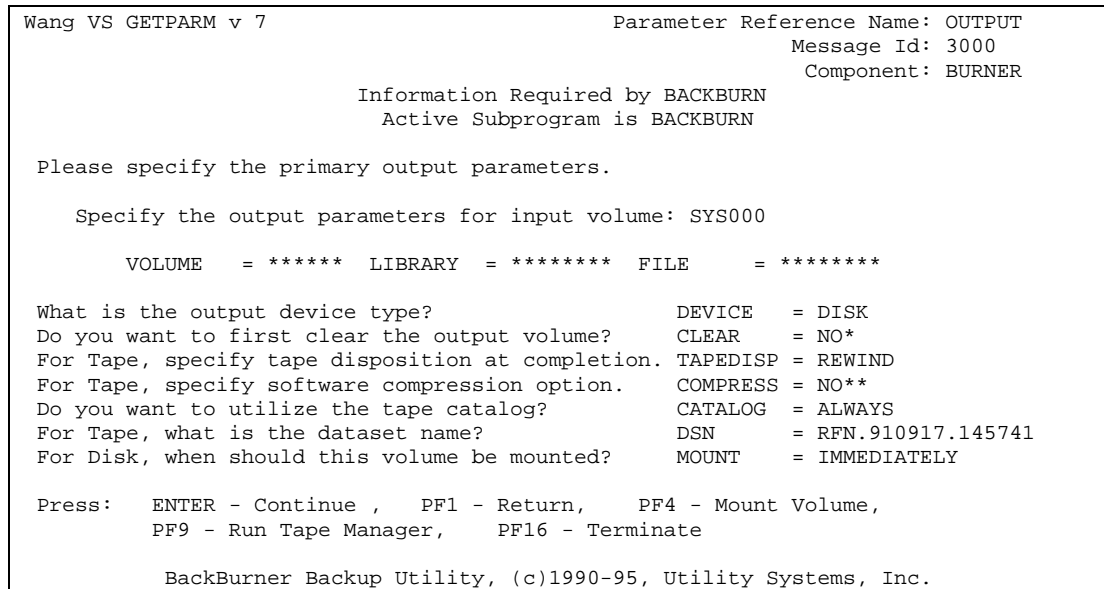

### **Figure 4-7 BackBurner OUTPUT Screen**

The OUTPUT screen parameters and valid responses are described below.

- **VOLUME** Specify to which output volume the indicated input volume should be directed. For output to TAPE, the reserved volume name '@@@SCR' can be specified to cause BackBurner to use the oldest scratch tape from the dataset specified.
- **LIBRARY** For output to disk, specify the output library name.
- **FILE** For output to disk, specify the output file name.
- **DEVICE** Specify the output volume type as DISK (default), TAPE or OD (optical).

**CLEAR** Specify if BackBurner should clear the output before backing up the data. Valid responses are YES and NO.

> YES - If the output device is a disk, BackBurner will reformat the disk before copying the backup data to it. If the output device is a tape, BackBurner will overwrite the data on tape. Specify CLEAR=YES when you want BackBurner to automatically initialize a brand new tape.

> NO - (default) If the output device is a disk, BackBurner will not reformat the disk. If the output device is tape, BackBurner will append the dataset to the output tape volume.

**TAPEDISP** Indicate what to do with the tape at the completion of the backup.

REWIND - (default) Rewind the tape and leave it mounted.

 UNLOAD - Rewind the tape and dismount the tape volume. On some tape devices the tape will be physically unloaded/ejected.

 LEAVE - Leave the tape positioned at the end of the current backup. This option should only be used in situations where the PF1 option to re-run BackBurner is going to be used to append another dataset to the output tape volume.

**COMPRESS** Indicate if the backup data should be compressed before being written to the tape. Valid responses are YES and NO. The default is NO.

NO - (default) Do not use software compression.

YES- Use software compression when writing data to tape.

**CATALOG** Indicate if the backup log information should be saved in the tape catalog. If enabled via the CONFIG utility, valid responses are YES and NO. See Chapter 2 for a description of the CONFIG utility.

**DSN** The dataset name is used to identify, for future reference, the set of files that have been copied to tape for a particular run of BACKBURN. This dataset name is saved along with all other information about the backup run in the tape catalog. The dataset name is generally chosen to reflect the nature and/or contents of the backup, although it may be set to any character string of your choice.

> If BackBurner is run from a procedure, DSN will default to the procedure name. For example, MYPROCS.BACKPROC would indicate procedure BACKPROC in library MYPROCS. If BackBurner is run directly from the "Run Program" screen, DSN will default to the user ID, time, and date. For example, JAS.910104.221506 would indicate that the program was run by user JAS at 10:15 PM on January 4, 1991. These defaults may be overridden by the user.

**MOUNT** Indicate when you will be mounting the output DISK volume:

 IMMEDIATELY - (default) Indicates that you will mount all volumes before the backup or restore operation begins.

 ASNEEDED - Causes BackBurner to display a prompt message whenever it needs a new volume mounted. If the volume is already mounted, no message is displayed.

 PROMPT - Causes BackBurner to display a prompt message each time it encounters a new volume, regardless of whether or not that volume is already mounted.

### <span id="page-33-0"></span>**OPTIONS Getparm**

If you specified DEVICE = DISK and CLEAR = YES on the OUTPUT screen, this version of the OPTIONS screen will be displayed. This screen lets you specify the parameters for reformatting the output disk.

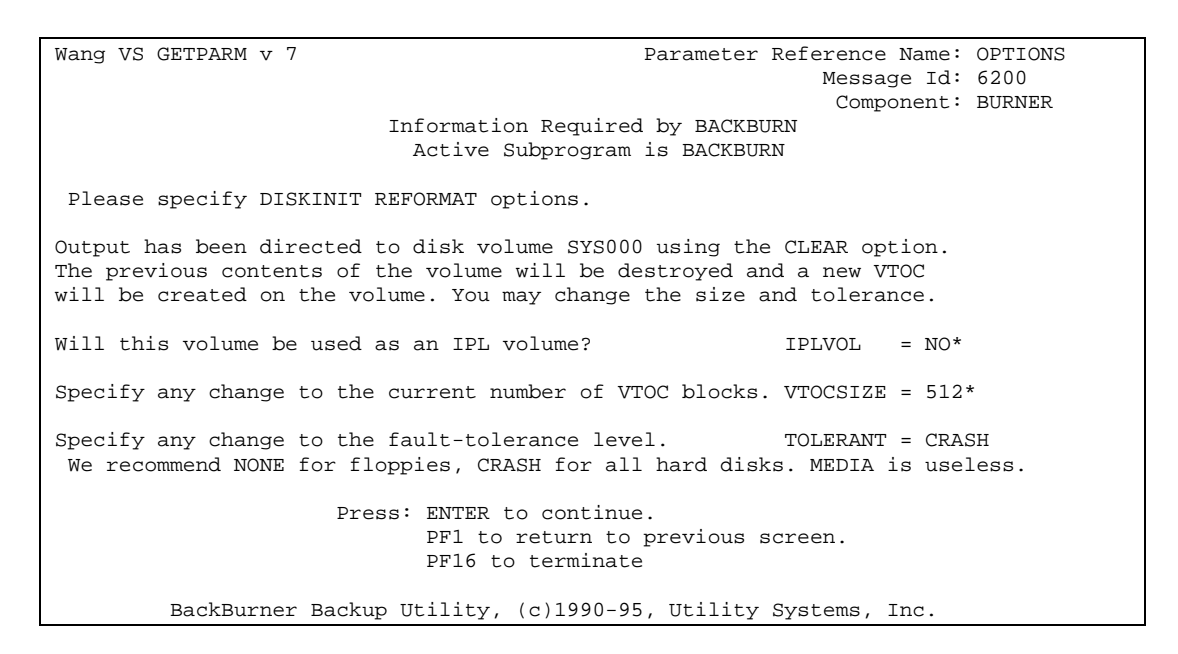

### **Figure 4-8a BackBurner OPTIONS Screen**

This OPTIONS screen contains the parameters used by DISKINIT to reformat a disk.

- **IPLVOL** Specify whether or not the output disk will be used as an IPL volume. Valid responses are YES and NO. The current setting of the volume is used for the default.
- **VTOCSIZE** Specify the size of the VTOC to be created on the output volume. The current size of the VTOC is used for the default.
- **TOLERANT** Specify the fault tolerance level for the output volume. Valid responses are NONE, CRASH and MEDIA. The current setting of the volume is used for the default.

#### **BackBurner** High Performance Backup Utility **No. 2016** User Reference Guide

If you specified DEVICE = DISK and CLEAR = NO on the OUTPUT screen this OPTIONS screen will be displayed. This screen lets you specify how BackBurner should deal with naming conflicts (duplicate files) during the backup operation. A naming conflict occurs when BackBurner attempts to copy files to a disk volume and finds that the target library on disk already contains a file of the same name.

```
Wang VS GETPARM v 7 Parameter Reference Name: OPTIONS
                                                         Message Id: 6200
                                                          Component: BURNER
                         Information Required by BACKBURN
                          Active Subprogram is BACKBURN
Output has been directed to disk volume SYS000. Please specify the action
to be taken when a file already exists on that volume.
                            DUPFILES = PROMPT*
Enter: PROMPT to receive a getparm prompt for each occurrence
       NOCOPY to skip such files
       SCRATCH to replace the existing file
       UPDATE to replace only those files with a more recent modification date
                     Press: ENTER to continue.
                            PF1 to return to previous screen.
                            PF16 to terminate
         BackBurner Backup Utility, (c)1990-95, Utility Systems, Inc.
```
**Figure 4-8b BackBurner OPTIONS Screen** 

This OPTIONS screen contains the DUPFILES option, which lets you specify any one of the following parameters. BackBurner will use the DUPFILES parameter you specify here throughout the backup operation.

**DUPFILES** PROMPT - (Default) Causes BackBurner to display a prompt message each time it encounters a duplicate file, asking what action it should take. Do not use the PROMPT option for unattended operation. DUPFILES prompt messages are not considered error messages and will be displayed even if you specify  $ERRDISP = NO$  on the INPUT screen.

> NOCOPY - Skips all duplicate files, so that duplicate files are not copied to the volume.

> SCRATCH - Replaces each duplicate file on the volume with the backup file.

> UPDATE - Replaces a duplicate file only if the backup file has a more recent modification date.

### <span id="page-35-0"></span>**SAMEFILE Getparm**

If you specified DUPFILES=PROMPT on the OPTIONS screen and BackBurner attempts to copy a file that already exists on the output volume, the SAMEFILE screen will be displayed. This screen lets you specify how BackBurner should handle each duplicate file individually.

```
Wang VS GETPARM v 7 Parameter Reference Name: SAMEFILE
                                                         Message Id: 6300
                                                          Component: BURNER
                         Information Required by BACKBURN
                          Active Subprogram is BACKBURN
Please specify the option desired.
File TESTFILE in library #RFNPRT on volume SYS000
already exists on the output volume
     OPTION = NOCOPY* NOCOPY - Do not copy this file
                       SCRATCH - Replace the existing file
                       UPDATE - Replace if input file modification date
                                 is greater than that of output file
                       RENAME - Rename the existing file on SYS000
                                 to the name specified below
                                 and then copy the input file
                       NEWNAME - Copy the file giving it the new name
                                 specified below
     NEWNAME = ******** (Specify for RENAME or NEWNAME)
                   (c)Copyright 1990-95, Utility Systems, Inc.
```
### **Figure 4-9 BackBurner SAMEFILE Screen**

The SAMEFILE screen contains the OPTION field, which lets you specify any of the following parameters.

**OPTION** NOCOPY - (Default) Skip the file.

SCRATCH - Replace the existing file.

 UPDATE - Replace the file on the output volume only if the backup file has a more recent modification date.

 RENAME - Rename the *existing file* on the output volume to the file name you specify in the NEWNAME field.

 NEWNAME - Renames the *backup file* to the name you specify in the NEWNAME field.

**NEWNAME** If you selected OPTION=RENAME or OPTION=NEWNAME use this field to specify the new file name.
#### **LOGFILES Getparm**

The LOGFILES screen is displayed after the backup or restore operation is complete. It contains summary information: number of processed input volumes, output volumes, libraries, and files. If any errors were detected, the summary also includes a line indicating the number of errors.

The LOGFILES screen also lets you specify if and where the backup log print file should be stored and whether or not it should be queued for printing.

When using the tape catalog, all of the information contained in the backup log print file is saved online in a highly compressed format in the @USICAT@ library on your system volume. You may, at any time, view and or print the backup log from the BACKTMS program.

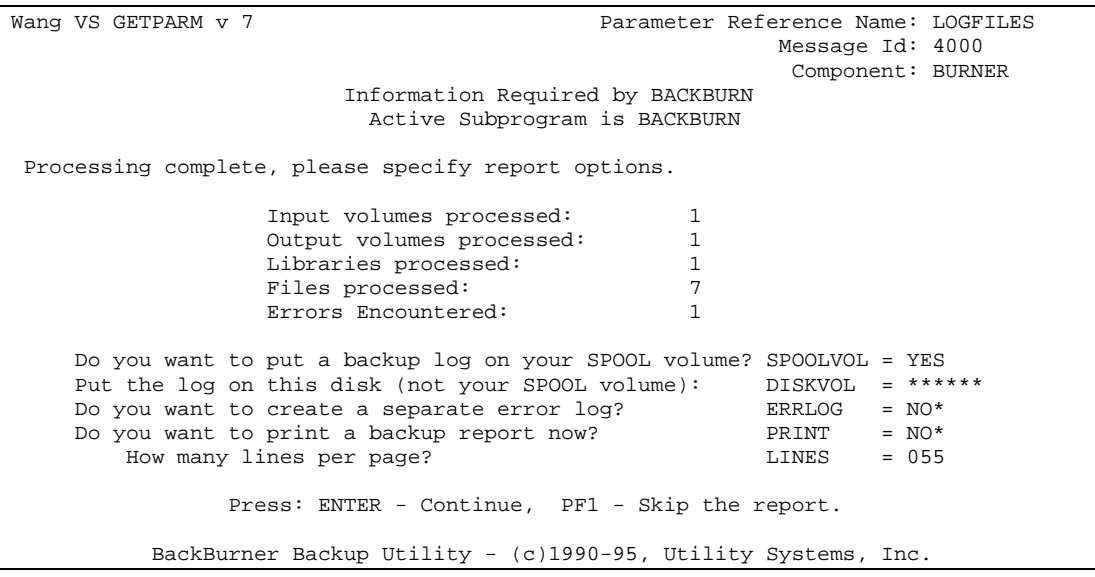

#### **Figure 4-10 BackBurner LOGFILES Screen**

The LOGFILES screen parameters and valid responses are described below.

- **SPOOLVOL** For backup to tape, specify whether or not to copy the log to your SPOOL volume. Valid responses are YES or NO (default).
- **OUTDEV** For backup (or restore) to disk, the keyword OUTDEV is displayed instead of SPOOLVOL. OUTDEV allows you to specify whether or not the log should be saved on the output disk volume. Valid responses are YES or NO (default).
- **DISKVOL** If you do not want the log stored on your SPOOL volume (or output volume), use this field to specify the volume where it should be stored.
- **ERRLOG** Specify whether or not you want to create a separate log file containing only error and informational messages. Valid responses are YES or NO (default). If OUTDEV=YES and ERRLOG=YES, the Error Logfile will be created on the output disk volume.
- **PRINT** Specify whether or not you want to print a copy of the log(s) now. Valid responses are YES and NO (default).
- **LINES** If you want the log printed (PRINT=YES), use this field to specify the number of lines per page (8 to 255). This field is set to the users default value as specified via the SET Usage Constants.

The log file contains the following information:

- Date and time of the backup
- Dataset name
- Output volume
- For each file backed up: Volume, Library and File names along with:
	- File organization
	- Record format
	- Record size
	- Number of records
	- File protection class
	- Userid of file owner
	- Creation, modification and expiration dates
	- Blocks allocated
	- Blocks used
	- Messages relating to the file
- Error messages and warnings
- Number of soft tape errors, if any
- Number of files processed in the backup run
- The amount of data copied (in megabytes).
- Number of errors and messages encountered

# **Chapter 5**

### **The Tape Management System**

#### **Overview**

The Tape Management System (BACKTMS) maintains an on-line catalog of the tape datasets created by BackBurner, along with the detail listings for each of those datasets. Using this catalog, BackBurner can quickly search for and list the tape volume(s) that contain any backup disk volumes, libraries, and files you may specify. To restore these files, you simply mark them on the screen, then press a "restore" key ("point and shoot").

With BackBurner 3.0, the tape manager was enhanced to include dataset management. This powerful function allows backups to be grouped by dataset name with automatic daily, weekly, monthly, and year-end retention control. For example you could specify that each tape created in the dataset "FULL.SYSTEM" should be retained for 14 days. In addition, the last backup of each of the most recent five weeks should be retained, the last backup of each of the most recent twelve months should be retained, and the last backup of each year should be retained perpetually. Dataset retention control will automatically scratch backups that fall outside the retention parameters.

Dataset control also allows you to set the location codes at which the various volumes of a dataset are to be stored. For example you may keep the daily backups readily available in an on site vault, the weekly backups may be kept at a local offsite location, and the monthly and yearly backups may be sent to a bank vault. The "Move Tape Volumes" Administrative Function will assign your designated location codes as tapes age and will produce movement reports to indicate which tapes should be shuttled to new locations.

Several terms used in this section describe the grouping of backed-up files. These terms are defined as follows:

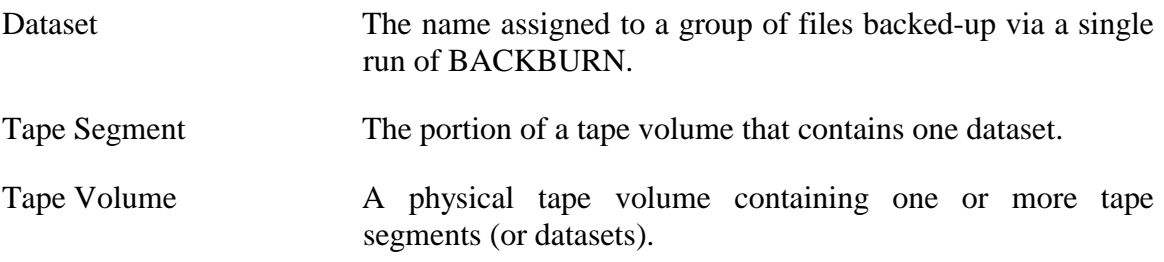

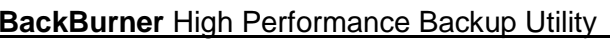

**User Reference Guide** 

Tape Volume Set A series of two or more tape volumes containing a single dataset.

Typical applications for which you can use the Tape Management System include:

- Search for and mark files to be restored from tape.
- View a list of available tape volumes prior to a backup operation.
- Set dataset retention periods and location codes.
- Search for specific copies of off-line files.
- Scratch tape volumes prior to a backup operation.
- Create and print reports using data from the tape catalog.

#### **A Word about Tapes**

BackBurner's tape catalog contains all the information pertaining to tape backups. The tape catalog does not contain any information relating to disk-to-disk backups. BackBurner is designed to maintain a tape catalog consisting of permanently labeled, serialized tape volumes. With the extensive information that is easily accessible via BACKTMS, you no longer need to describe the contents of backup tapes by cryptically encoding the tape volume name. We recommend that tape volumes be permanently named and externally labeled when they are first used by BackBurner.

BackBurner automatically formats tape volumes before using them, thereby eliminating the need to use TAPEINIT. When BackBurner formats a tape, it writes a unique header at the beginning of the tape containing information such as tape volume name, date and time of the backup, etc. While BackBurner will format tapes 'on-the-fly', it will not allow you to rename a BackBurner tape. Once a tape has been written with a BackBurner header label, the only way to change its volume name is to erase the tape via TAPEINIT and rewrite it.

BackBurner supports and formats tapes with standard (ANSI) labels for 1600 and 6250 BPI 9 track reel-to-reel tapes, whenever possible. Standard ANSI labeled tapes provide an additional level of data protection by helping to prevent accidental overwriting of BackBurner backup tapes by other programs.

#### **Tape Catalog**

The tape catalog, which contains information about all of BackBurner's backup tape volumes, is located on the system volume in a library called @USICAT@. This catalog information is stored in a highly compressed format. On average, the catalog uses approximately one megabyte of disk storage for every 50-60 thousand files contained therein. The @USICAT@ library contains the following files:

- **@VOLCAT@ file** During the first backup operation, BackBurner creates a file called @VOLCAT@, which it updates during each subsequent operation. The @VOLCAT@ file is an indexed file that contains one record for each tape volume in the BackBurner database. **@DSNCAT@ file** This file contains dataset specific control information including retention and location control specifications. The file is created automatically when the first data set is defined using the "Control Datasets" function of TMS.
- **Backup Log Files** In addition to the @VOLCAT@ file, the @USICAT@ library also contains the log files for each backup operation recorded in the tape catalog. These backup log files contain all of the information relating to the backup operation such as: the files copied, errors encountered, return code, amount of data backed up, etc.

#### **Bypassing the Tape Catalog**

BackBurner can be configured, via the CONFIG utility, to allow some or all backups to tape to be excluded from the tape catalog. This option is particularly useful in environments where BackBurner is used for more than just system backups. For more information on the CONFIG utility see Chapter 9.

#### **Main Menu Screen**

When you invoke the BACKTMS utility, the following screen is displayed.

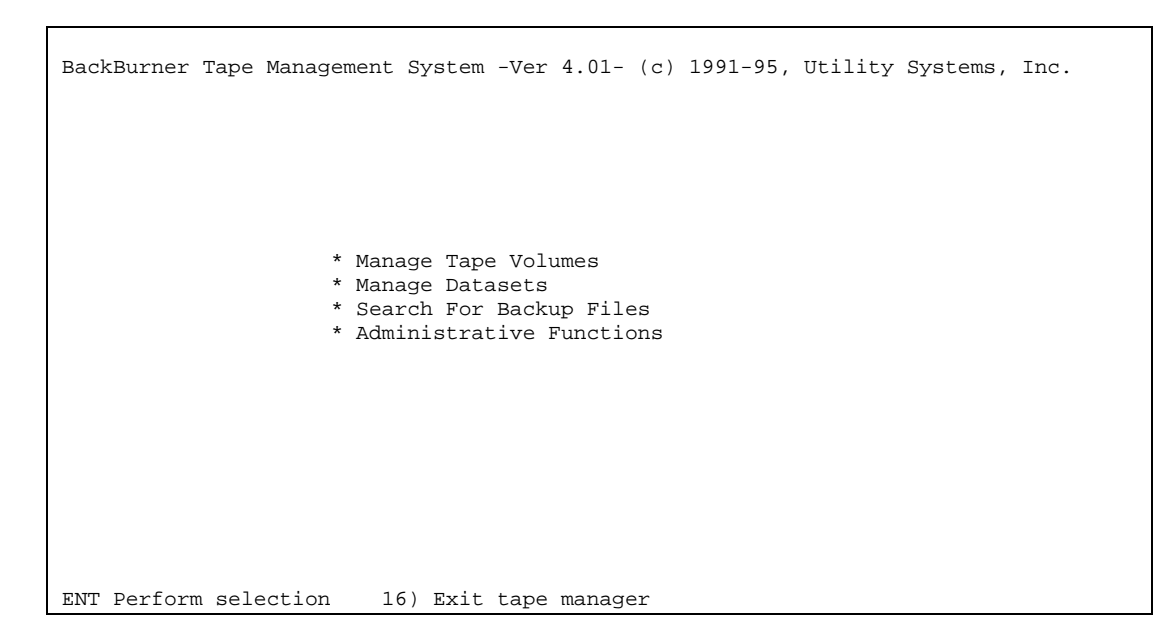

**Figure 5-1 Tape Manager Main Menu** 

Four selections are displayed on this screen:

**Manage tape volumes -** Lets you examine the BackBurner tape catalog, view the contents of any dataset, scratch or re-activate datasets, delete entries from the catalog, mark files, and initiate a restore operation.

**Manage datasets** - Choose this selection to list the currently defined datasets, add and delete dataset definitions, and to set retention and location information for datasets.

**Search for backup files -** Searches through all the active tape volumes in the catalog to locate where certain user-specified file(s) are located. It also provides the ability to view the contents of any datasets selected via the search parameters, and to mark files for a restore operation.

**Administrative functions -** Allows you to perform administrative functions such as creating tape catalog reports.

#### **Managing Tape Volumes Screen**

This screen provides access to all of the tape volumes in the tape catalog. From this menu you can search for tape volumes, scratch or activate datasets, delete unwanted entries, display the contents of a dataset, and manage volume sets.

|                                                          |                                           | BackBurner Tape Management System -Ver 4.01- (c) 1991-95, Utility Systems, Inc. |  |  |  |  |  |  |
|----------------------------------------------------------|-------------------------------------------|---------------------------------------------------------------------------------|--|--|--|--|--|--|
| Volume Seg Stat Loc Dataset Name                         |                                           | Created<br>Expires<br>Root                                                      |  |  |  |  |  |  |
| * B00001<br>ACT                                          | SYSTEM. BACKUP<br>$\mathsf{A}$            | Thu 10/07/1993 23:00 10/22/1993                                                 |  |  |  |  |  |  |
| * B00002<br>ACT                                          | SYSTEM, BACKUP<br>$\mathsf{A}$            | Fri 05/28/1993 23:15 06/12/1993                                                 |  |  |  |  |  |  |
| * B00003<br>ACT                                          | SYSTEM. BACKUP<br>A                       | Wed 03/31/1993 23:12 04/15/1993                                                 |  |  |  |  |  |  |
| * B00004<br>ACT                                          | SYSTEM. BACKUP<br>A                       | Mon 08/31/1992 23:00 09/05/1992                                                 |  |  |  |  |  |  |
| * B00005<br>ACT                                          | A SYSTEM. BACKUP                          | Fri 02/26/1993 23:13 03/13/1993                                                 |  |  |  |  |  |  |
| * B00006                                                 | $SCR(m)S$ SYSTEM. BACKUP                  | Mon 09/27/1993 23:01 10/12/1993                                                 |  |  |  |  |  |  |
| * B00007<br>ACT                                          | A SYSTEM. BACKUP                          | Fri 10/30/1992 23:00 11/04/1992                                                 |  |  |  |  |  |  |
| * B00008<br>SCR                                          | A* SYSTEM. BACKUP                         | Wed 09/29/1993 23:01 10/14/1993                                                 |  |  |  |  |  |  |
| * B00009<br>ACT                                          | SYSTEM. BACKUP<br>A                       | Fri 04/30/1993 21:15 05/15/1993                                                 |  |  |  |  |  |  |
| * B00010<br>ACT                                          | SYSTEM. BACKUP<br>A                       | Fri 10/01/1993 23:00 10/16/1993                                                 |  |  |  |  |  |  |
| * B00011<br>ACT                                          | SYSTEM. BACKUP<br>A                       | Thu 09/30/1993 23:00 10/15/1993                                                 |  |  |  |  |  |  |
| * B00012<br>ACT                                          | SYSTEM. BACKUP<br>A                       | Fri 01/29/1993 23:03 02/03/1993                                                 |  |  |  |  |  |  |
| * B00013<br>ACT                                          | A SYSTEM. BACKUP                          | Fri 10/02/1992 23:00                                                            |  |  |  |  |  |  |
| * B00014<br>ACT                                          | SYSTEM. BACKUP<br>$\mathsf{A}$            | Mon 11/30/1992 23:00 12/05/1992                                                 |  |  |  |  |  |  |
| * B00015<br>ACT                                          | SYSTEM. BACKUP<br>A                       | Tue 08/31/1993 23:00 09/15/1993                                                 |  |  |  |  |  |  |
| * B00016<br>ACT                                          | A SYSTEM. BACKUP                          | Tue 10/12/1993 23:00 10/27/1993                                                 |  |  |  |  |  |  |
|                                                          | (m) indicates tape was scratched manually | * indicates tape movement pending                                               |  |  |  |  |  |  |
| 9) Search<br>ENT Volume contents<br>4) Prev<br>7) Next 1 |                                           |                                                                                 |  |  |  |  |  |  |
| 2) First                                                 |                                           | 5) Next 8) Change Status 12) Volumes in set                                     |  |  |  |  |  |  |
| 3) Last                                                  | 6) Prev 1                                 | 24) Delete<br>16) Return                                                        |  |  |  |  |  |  |

**Figure 5-2 Manage Tape Volumes** 

#### **Tape Volume Statistics**

The Manage Tape Volumes screen displays the following information for each tape volume.

Volume The name of the physical tape volume

Seg The segment number of the dataset. Segment number indicates the relative position or the dataset on the tape volume. Tape segments 01-99 are created when datasets are appended to existing tape volumes.

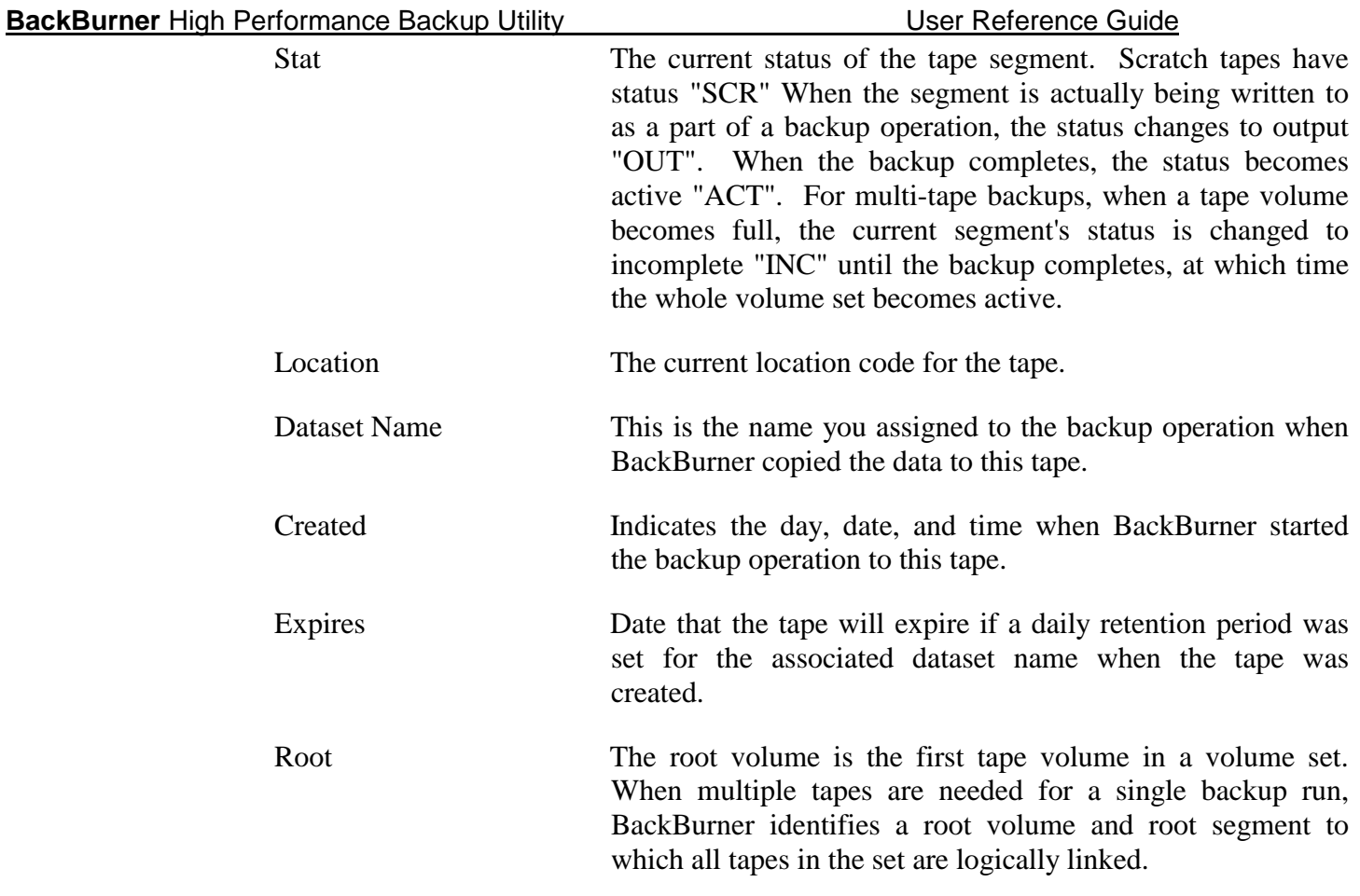

**PF Keys**

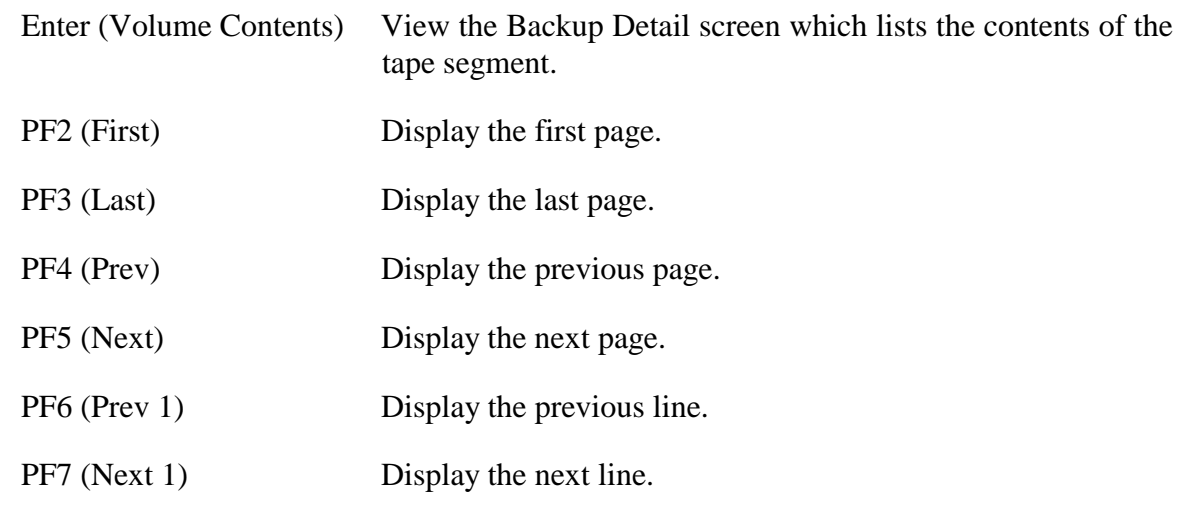

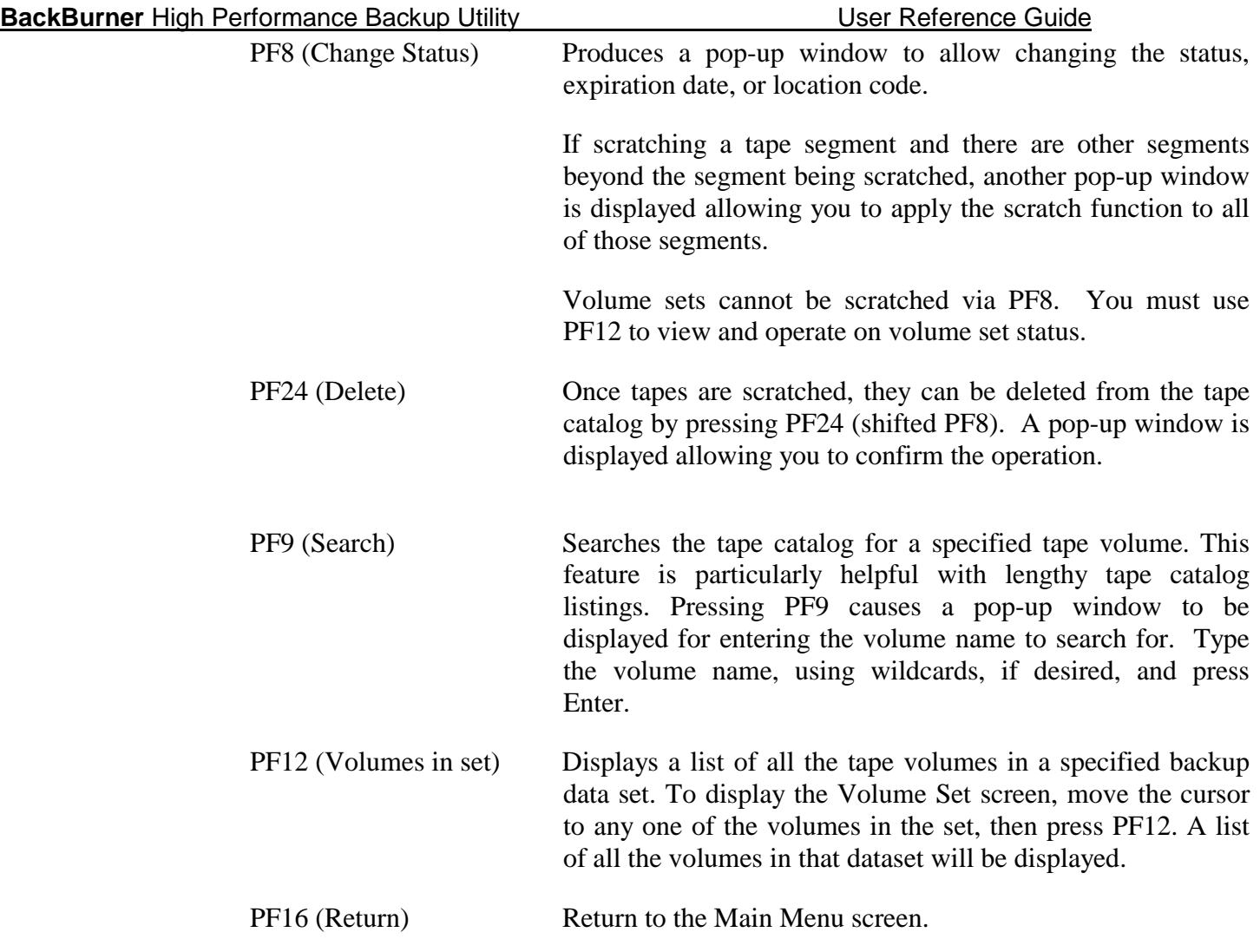

Г

#### **Volume Set Screen**

| BackBurner Tape Management System -Ver 4.01- (c) 1991-95, Utility Systems, Inc.                                                                             |
|----------------------------------------------------------------------------------------------------|
| Creation Date: 09/11/1991 Time: 09:59<br>Dataset name: @SYSDEV@.BBB<br>Root Volume: SHORT1 Seq: 00 Expiration Date:<br>Pres Location: S<br>Volume status: A |
| The backup set is contained on the following volumes<br>01 SHORT1<br>02 SHORT2                                                                              |
| ENT List set contents<br>8) Change Status<br>16) Return                                                                                                    |

**Figure 5-3 Volume Set Screen** 

#### **PF Keys**

This Volume Set screen displays the list of tape volumes which comprise the volume set. You may view the contents of the volume set, and scratch or activate the set.

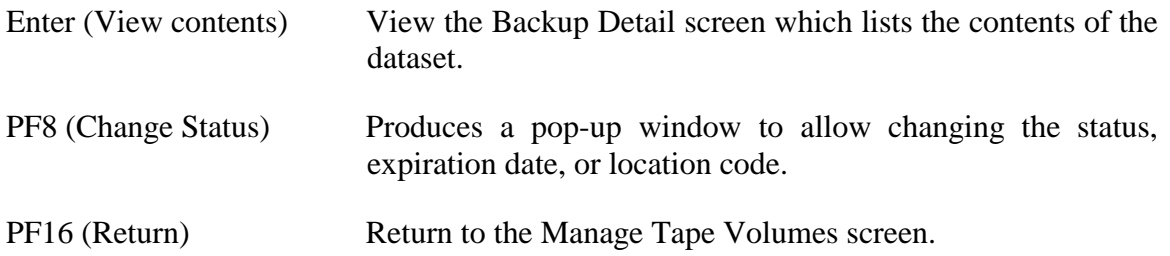

#### **Backup Detail Screen**

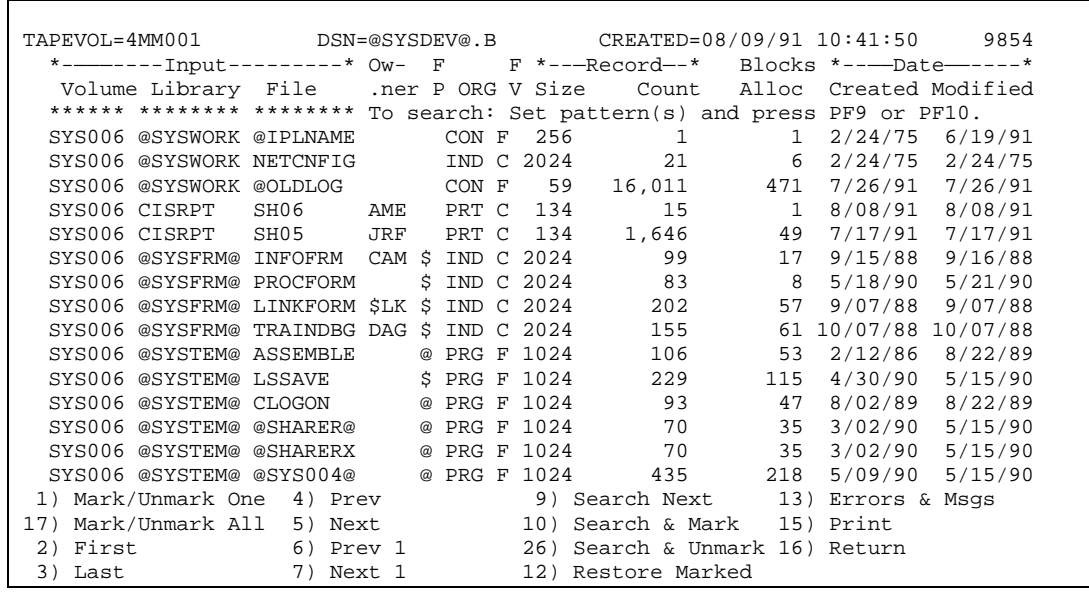

#### **Fig 5-5 Backup Detail Screen**

The Backup Detail screen displays the contents of a dataset. From this screen you can search for files, 'mark' and 'unmark' files, view the error log and initiate a restore operation.

The top line identifies the tape volume(s) which the displayed files reside on, the dataset name (assigned by the backup operation that copied the data onto that tape), the date and time when the backup operation occurred, and the number of files and messages in the backup log.

The rest of the display lists each volume/library/file on that tape, along with its attributes (file type, record size, create date, and update date).

To search for files, enter at the top of the screen, the search pattern for volume/library/file (wildcards are allowed) and then press PF9. The cursor will move to the first file that meets the search pattern. You can then use PF1 to mark or unmark that file. Press PF9 again to find the next file that meets the search pattern.

PF10 allows you to search for *and* mark files that meet the specified search pattern. This is very useful when searching for libraries and volumes to be restored.

### **PF Keys**

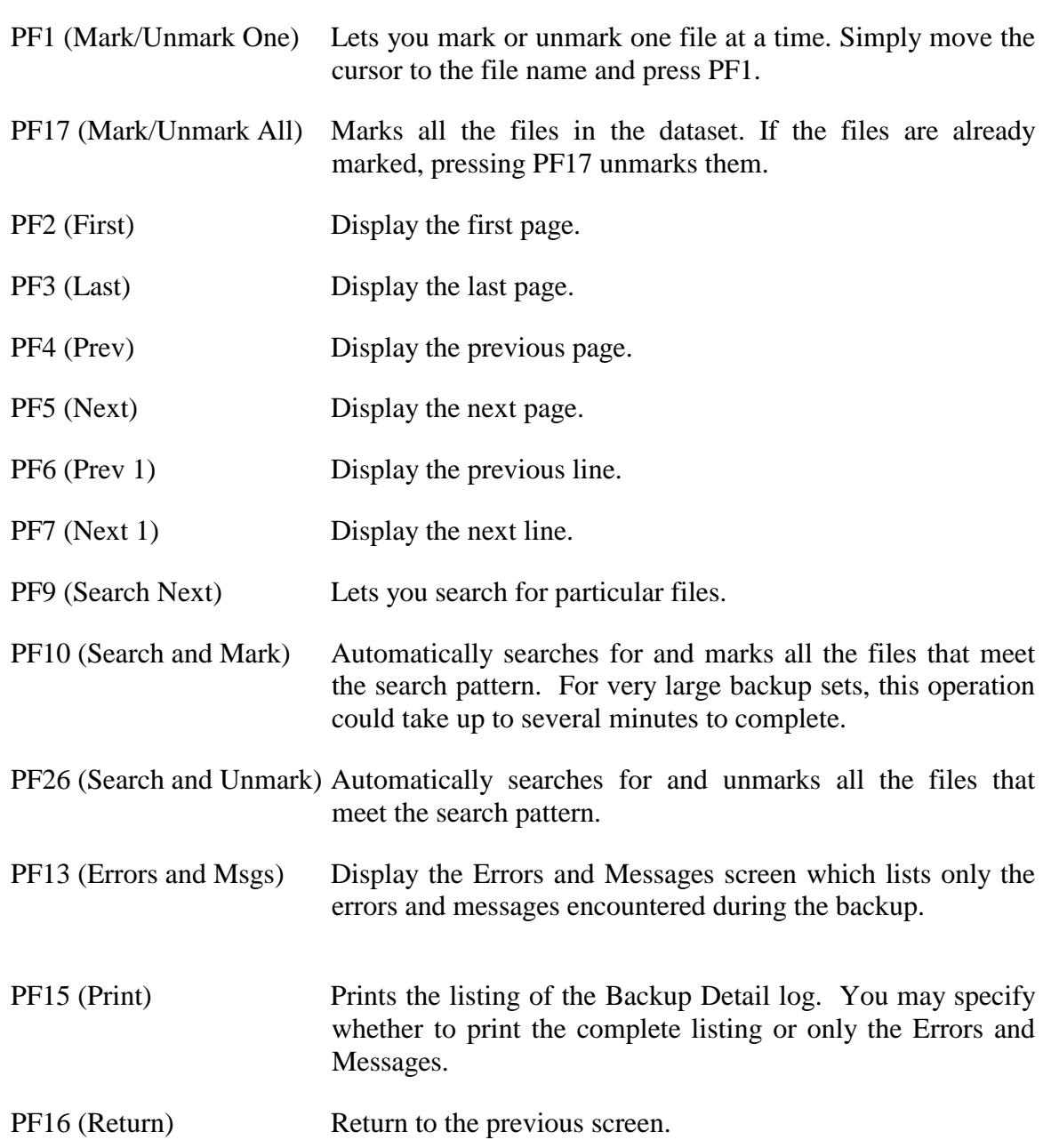

#### **Initiating a Restore Operation**

After you've marked the files to be restored, press the PF12 key to initiate the restore operation. For each input disk volume restored from, the following message will appear in the middle of the screen:

```
For files originally backed up from SYS006
------------------------------------------
Enter output: SYS006 @SYSTEM@ LSSAVE**
Clear the volume before restore? NO*
Output device type DISK or OD? DISK
```
This message indicates where the backup files originally came from. You can restore them to that same volume or you can specify another volume. For single library restores you may specify a different output library name. For single file restores, you may specify both a different library and file name. Also specify whether or not the output volume should be cleared first.

After entering your response to these prompts, press the Enter key. If you specified NO to 'Clear the volume before restore?', a second message will appear asking you how BACKBURN should deal with duplicate files:

```
Please specify the action to be taken when a file
already exists on the output volume.
------------------------------------------------
* PROMPT each time a duplicate filename is found.
* NOCOPY do not restore if duplicate filename.
* SCRATCH existing file and replace with backup.
* UPDATE replace with backup copy if more recent.
```
These responses are the same as those described previously in section 4, *Getparm Reference*.

When all the output volume specifications have been specified, the following pop-up is displayed.

Do you want to unload the tape when finished? YES

Specifying YES will cause the tape to be rewound and dismounted at the completion of the restore operation. Specifying NO will simply rewind the tape and leave it mounted. After specifying your selection, press Enter. BACKTMS will automatically link to BACKBURN which will begin the restore operation.

#### **Search for Backup Files**

If you do not know which tape volume contains the files to be restored, select the *Search for backup files* option from the Main Menu screen. A pop-up window will appear in which you may specify the volume, library and file names for the search (wildcards are permitted). You may restrict the scope of the search by specifying a location and/or dataset name.

Specify the volume/library/file names, using wildcards, if desired. After you press the Enter key, the tape manager will search through all the active datasets listed in the tape catalog. You may stop the search at any time by pressing PF1.

When the search is complete the results are displayed as follows.

|                   |  |              | BackBurner Tape Management System -Ver 4.01- (c) 1991-95, Utility Systems, Inc.<br>Search complete 00014 found out of 00014 searched. |              |                                             |            |                           |          |
|-------------------|--|--------------|----------------------------------------------------------------------------------------------------|--------------|---------------------------------------------|------------|---------------------------|----------|
|                   |  |              |                                                                                                    |              |                                             |            | $*-----First Matched---*$ |          |
|                   |  |              | Volume Seg Loc Dataset Name                                                                                                    |              | Creation Date Volume Library File           |            |                           |          |
|                   |  |              |                                                                                                    |              | Search pattern is: ****** ******** ******** |            |                           |          |
| * A00012          |  | B.           | WEEKLY.BACKUP                                                                                                    |              | Mon 09/20/1993 SYS006 CISDB CISDBTE         |            |                           |          |
| * A00010          |  | $\mathsf{A}$ | DAILY.BACKUP                                                                                                    |              | Fri 09/17/1993 SYS005 CISBACK BK000015      |            |                           |          |
| * A00009          |  | A            | DAILY.BACKUP                                                                                                    |              | Thr 09/16/1993 SYS005 CISBACK BK000015      |            |                           |          |
| * A00008          |  |              | A DAILY. BACKUP                                                                                                    |              | Wed 09/15/1993 SYS005 CISBACK               |            |                           | BK000015 |
| * A00007          |  |              | A DAILY. BACKUP                                                                                                    |              | Tue 09/14/1993 SYS005 CISBACK               |            |                           | BK000015 |
| * $4MM003$        |  |              | @SYSDEV@.B                                                                                                    |              | Thr 09/16/1993 SYS004 BS                    |            |                           | EXTRACT  |
| * A00006          |  | B.           | WEEKLY, BACKUP                                                                                                    |              | Mon 09/13/1993 SYS006 CISDB CISDBTE         |            |                           |          |
| * RFN004 01       |  |              | @SYSDEV@.B                                                                                                    |              | Sun 09/12/1993 SYS004 BS                    |            |                           | EXTRACT  |
| * CART03          |  |              | @SYSDEV@.B                                                                                                    |              | Sun 09/12/1993 SYS005 @SYSTEM@ ASSEMBLE     |            |                           |          |
| * CART01          |  |              | @SYSDEV@.B                                                                                                    |              | Sat 09/11/1993 USI001 @SYSWORK              |            |                           | @IPLNAME |
| * A00011          |  |              | B WEEKLY. BACKUP                                                                                                    |              | Mon 09/06/1993 SYS006 CISDB                 |            |                           | CISDBTE  |
| * CART05          |  |              | @SYSDEV@.B                                                                                                    |              | Sun 08/15/1993 0S7304 @SYSWORK OUEUE        |            |                           |          |
| * 4MM001          |  |              | @SYSDEV@.B                                                                                                    |              | Mon 08/09/1993 SYS006 @SYSWORK OUEUE        |            |                           |          |
| * WEEK01          |  | B            | WEEKLY.BACKUP                                                                                                    |              | Mon 06/28/1993 SYS006 CISDB                 |            |                           | CISDBAX  |
|                   |  |              |                                                                                                    |              |                                             |            |                           |          |
| ENT Volume Detail |  |              | 3) Last                                                                                                    |              |                                             | 6) Prev 1  |                           |          |
| 1) Stop Search    |  |              |                                                                                                    | 4) Prev Page |                                             | 7) Next 1  |                           |          |
| 2) First          |  |              |                                                                                                    | 5) Next Page |                                             | 16) Return |                           |          |

Fig 5-4 Tape Volume Search Screen

The results of the search are listed in chronological order, where the first entry listed is the most recent. One entry is displayed on the screen for each dataset which contains at least one file which satisfies the search criteria. The entry lists the tape volume name, segment number, dataset name, backup date and time, and the first occurrence of a file, library or volume in the dataset that matched the search criteria.

You may view the Backup Detail screen for any of the datasets listed by positioning the cursor on the appropriate line and pressing Enter. The search criteria fields on the Backup Detail screen are defaulted to the one previously specified in anticipation that those are the files to be marked for restore.

#### **Manage Datasets Screen**

This screen lists the datasets that have been defined. From this menu you can define new datasets, delete a dataset definition, select a particular dataset to view the backup history, and set the tape retention period and location,

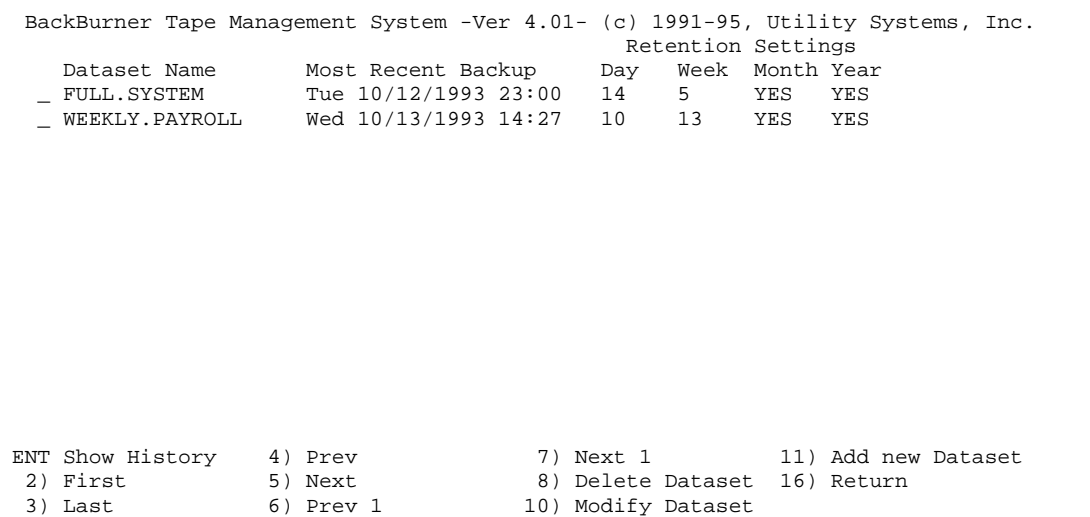

#### **Figure 5-6 Manage Datasets**

#### **Dataset Statistics**

The Manage Datasets screen displays the following information for each dataset:

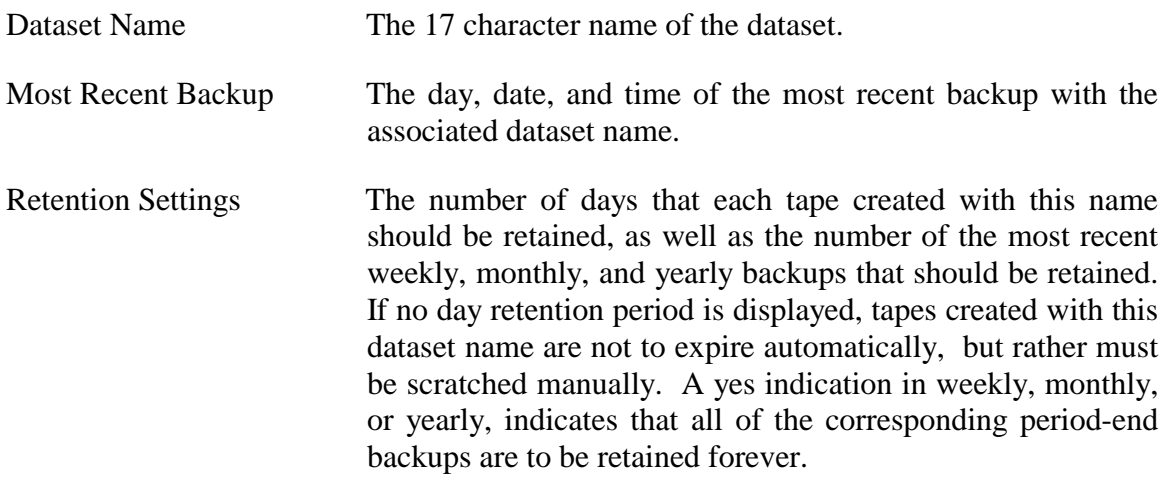

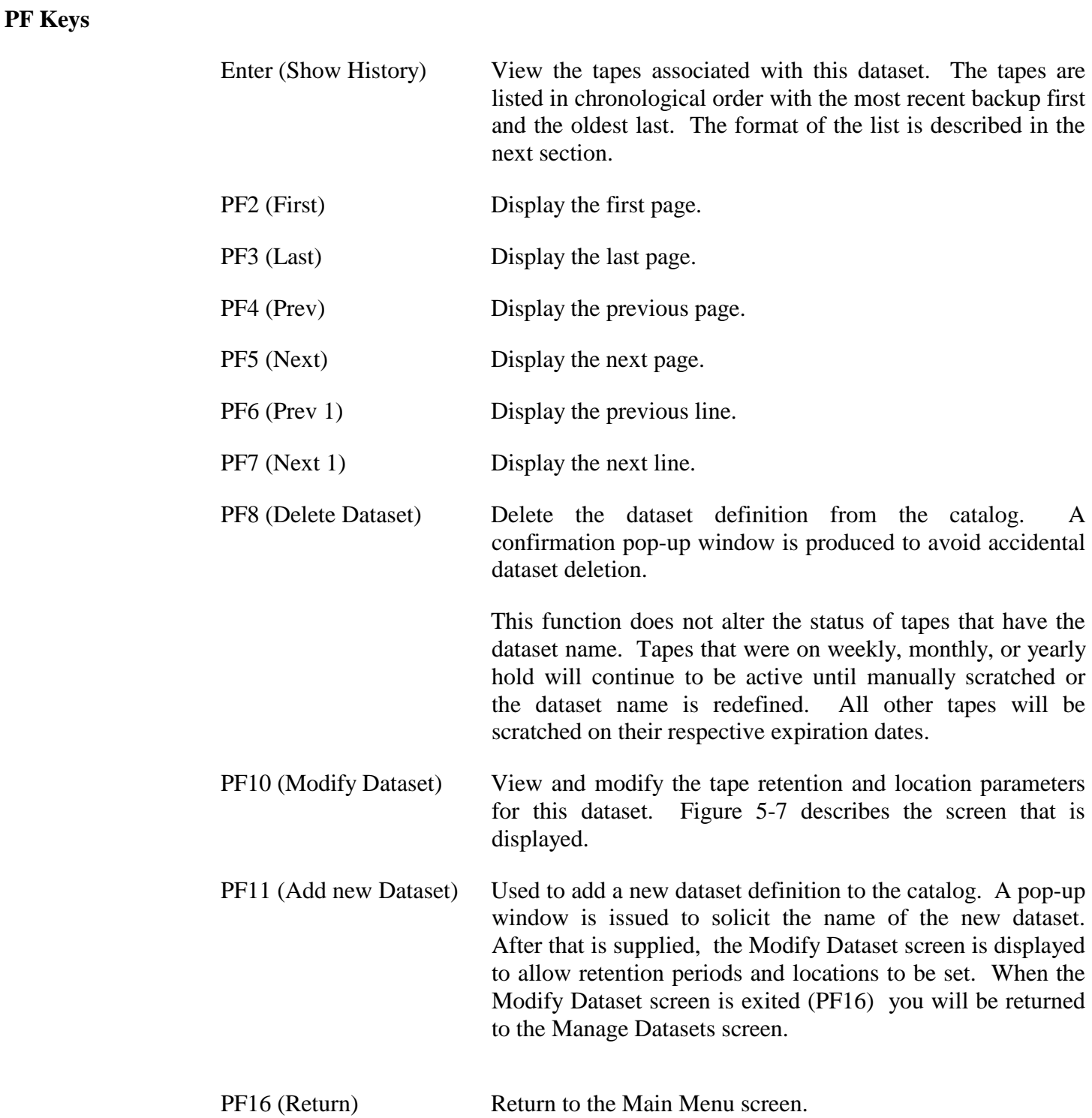

#### **Backup Retention and Location Control**

Whenever a new dataset is defined or when PF10 "Modify Dataset" is selected from the Manage Datasets screen, the following screen is produced to allow setting the retention parameters and corresponding tape storage locations.

```
BackBurner Tape Management System -Ver 4.01 (c) 1991-95, Utility Systems, Inc
              Manage Datasets: Modify Retention and Location Control
     DSN: FULL.SYSTEM
     For how many days should each backup be retained? 14*
     You may optionally specify tape location information.
       At which location should the backups be stored? A
       At which location should the scratch tapes be stored? *
     The Tape Manager can also retain backups for historical
     purposes. For the following questions you may specify
     YES, NO, or the maximum number to retain for the cycle.
       Do you want to keep the last backup of each week? 5** Location: O<br>Do you want to keep the last backup of each month? 12 Location: V<br>Do you want to keep the last backup of each year? YES Location: V
       Do you want to keep the last backup of each month?
       Do you want to keep the last backup of each year?
ENT Perform selection 16) Return
```
#### **Fig 5-7 Backup Retention and Location Control Screen**

The information solicited by this screen is not required to maintain backups grouped by dataset name, it simply provides an additional level of control to your backup strategy. If no retention information is supplied, tapes must be scratched manually in order to be used again.

Backup retention and control was the major TMS enhancement provided in BackBurner version 3. In prior versions, tapes had to be manually scratched in order to be re-used by BackBurner. While this was a simple enough matter and could be programmed into the backup procedure using the BACKSCR utility, the process was a manual one and subject to human error. With this simple retention system, backup tapes can be cycled automatically, removing another potential source of error and providing a higher level of security and auditability to your backup strategy.

This section describes the various parameters. Section 6 contains a full system backup example with retention and location control.

#### *For how many days should each backup be retained?*

This parameter is used to set the expiration date of new tapes that are created within the dataset. The specified value is added to the current date when the backup is initiated to produce the tape expiration date. If this parameter is not specified (left blank) subsequent backups for this dataset will not have an expiration date and will not be subject to automatic scratch.

#### *At which location should the backups be stored?*

This parameter specifies the location code that is to be assigned to active tapes in the dataset.

#### *At which location should the scratch tapes be stored?*

Tapes that are scratched continue to be associated with the dataset specified when the tape was last active. You may wish to keep the scratch tapes used for daily full system backup in a special place. Specify that location here.

*Do you want to keep the last backup of each week? Location:* 

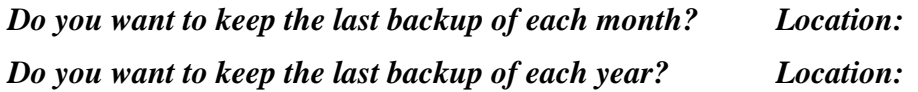

These three questions are used to specify retention of period-end backups for historical purposes . A weekly backup is defined as the last backup with this dataset name that was started during the week. A week is defined as beginning on Monday and ending on Sunday.) A monthly backup is the last backup with this dataset name started during the month. A yearly backup is the last backup with this dataset name that was started during the year. You may also specify unique location codes for each of these period-end backups.

Historical retention allows you to save none, all, or a given number of backups for the most recent weeks, months, and years.

Specify blank or NO to never save historical backups for the period. Specify YES to save all historical backups for the period. Specify a number to save that number of the most recent backups for the period.

#### **Administrative Functions**

Several tape manager utility functions can be accessed via the Administrative Functions menu pick. Facilities are provided which allow for creating and printing reports from information contained within the tape catalog.

When you invoke the Administrative Functions menu pick from the initial tape manager screen, the following screen is displayed:

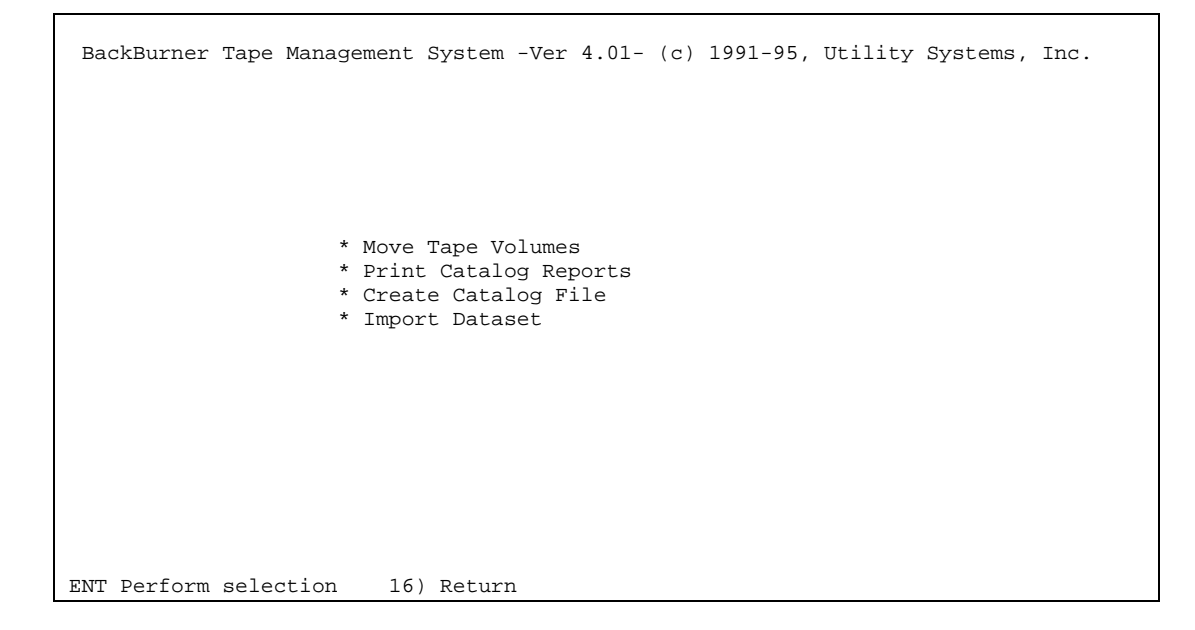

**Fig 5-8 Administrative Functions Screen** 

#### **Move Tape Volumes**

This function updates the location code for all tape volumes that are part of cataloged datasets. Location control is an optional attribute of cataloged datasets and is specified via the Manage Datasets function. All tapes with movement pending are assigned to their new locations and movement reports are generated showing which tapes are to be moved. When movement is complete, the name of the movement report is displayed in a pop-up window along with selections to display, print, or scratch the report.

#### **Print Catalog Reports**

This function allows users to produce print reports from the tape catalog. A pop-up window is display giving you the option of creating three different types of reports. You may create a FULL report listing all of the tape catalog, a SCRATCH report listing only the scratch tapes, or a LOCATION report listing only the tapes in a certain location. When completed, the name of the catalog report is displayed in a pop-up window along with selections to display, print, or scratch the report.

#### **Create Catalog File**

This function allows you to create a consecutive file with the information contained in the tape catalog. This consecutive file can then be used to create custom reports with programs such as CONTROL/REPORT and PACE. The record format for this file is described in detail in Chapter 9 of this manual. When selected, a pop-up window is displayed to solicit information needed to create the file.

#### **Import Dataset**

This function imports a foreign dataset into the tape catalog. The dataset must have been created by BackBurner and the tape volume(s) must not already exist in the host system's catalog. To import a dataset you must first copy the backup log detail file (i.e. the '@T' file from @USICAT@) onto the host system. When run, a pop-up window is displayed to solicit the name of the backup detail log file to import. The import function will copy (if necessary) the log file into @USICAT@ on the current system volume with the correct BackBurner tape catalog filename.

# **Chapter 6**

### **Examples**

#### **Introduction**

This chapter contains typical examples of how you would use BACKBURN and BACKTMS to backup files to disk or tape, and to restore them later. The examples were chosen to illustrate some of the unique features of BackBurner. For more information on writing procedures, please refer to the WANG VS Procedure Language manual.

In general, when using BACKBURN to perform a backup operation, you would proceed as follows:

- 1. Define the input parameters
- 2. Define the output parameters
- 3. Perform the backup operation

Similarly, when using BACKTMS to restore data from tape, you would take the following steps:

- 1. Search for and locate the files you wish to restore
- 2. Mark the files to be restored
- 3. Define the output parameters
- 4. Perform the restore operation

The following examples describe these steps in more detail.

#### **Multiple Input Volumes**

For reasons of capacity or performance, you place the various files of your database onto multiple disk volumes (VOLA, VOLB and VOLC). Instead of running Wang BACKUP three separate times, you can use BACKBURN to backup all three volumes in a single run. Here's how you would define the input specifications:

1. On the INPUT screen, specify the following parameters:

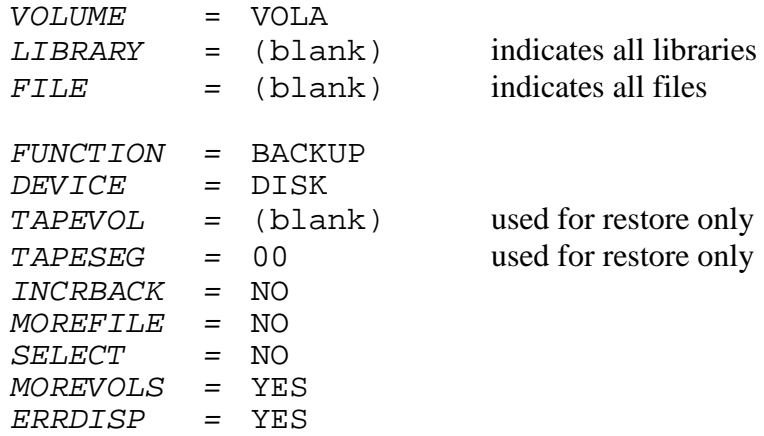

Press the Enter key. The INPUT2 screen will appear.

2. On the INPUT2 screen, specify the following parameters:

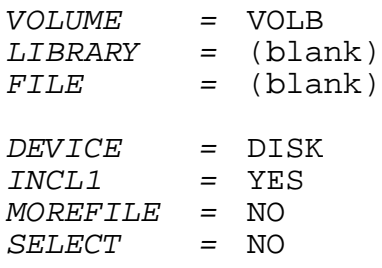

Press the Enter key. An INPUT3 screen will appear.

3. On the INPUT3 screen, specify the following parameters:

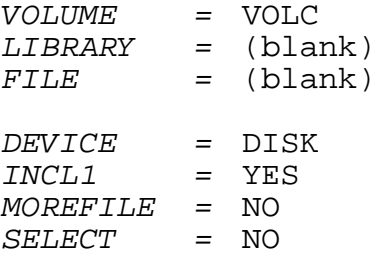

Press the Enter key. An INPUT4 screen will appear.

4. This time, leave the *VOLUME* field blank and press the Enter key. This completes the input specification.

#### **User-specified Files**

You don't want to backup all of the libraries and files on volume VOLY. Instead, you want to specify 14 or more distinct files (for which wildcards are not applicable). To illustrate, suppose the files were named AAA, BBB, CCC, etc., and were all located in library LIBLX on volume VOLY. Instead of running the Wang BACKUP utility multiple times (due to Wang BACKUP having a limitation of a maximum of 12 INCLUDEs), BACKBURN allows you enter all of these file specifications in one run. Here's how you would define the input specifications:

1. On the INPUT screen, specify the following parameters:

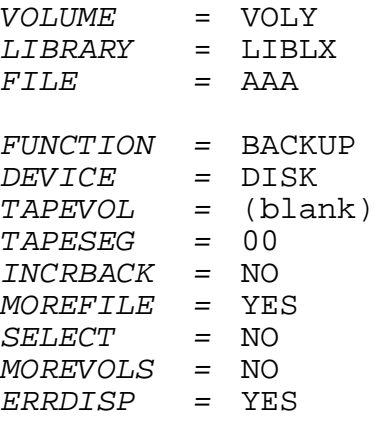

Press the Enter key. The MOREFILE screen will appear.

2. The first line on the MOREFILE screen displays the name of the library and file you already specified on the INPUT screen (in this case, LIBLX and AAA). Use the remaining 12 lines to specify the other libraries and files you want to backup:

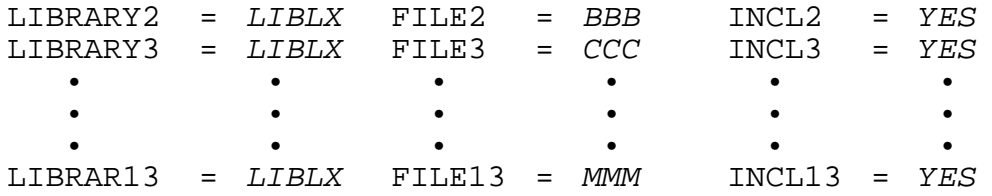

Then press the Enter key. A new MOREFILE screen will appear.

3. This new screen enables you to enter more library/file specifications. Simply repeat this procedure as many times as you need to specify all the files. When you finally leave the bottom line blank and press the Enter key, BACKBURN will conclude you've finished with the input specifications.

#### **Cumulative Incremental Backups**

On Friday night, you want to do a full backup of all files to establish a baseline. Then, each day, you want to do cumulative incremental backups of only those files modified since the Friday backup.

- 1. To perform the full Friday (baseline) backup:
	- a. On the INPUT screen, in addition to all of your regular input parameters, specify :

INCRBACK = YES

b. On the INCRBACK screen, specify:

RESETMOD = YES MODONLY = NO

 This will backup all the specified files and reset their status to 'not-modified', thus establishing a baseline.

- 2. To perform the cumulative incremental backups:
	- a. On the INPUT screen, in addition to your regular input parameters, specify:

INCRBACK = YES

b. On the INCRBACK screen, specify:

RESETMOD = NO MODONLY = YES

 This will backup only the files that were modified since the full (baseline) backup. Since *RESETMOD =* NO, the status of these backup files will remain 'modified' after each backup. As a result, each cumulative incremental backup will select **all the files modified since the full (baseline) backup.** 

To restore with this backup strategy, you would:

- 1. Restore from the baseline backup.
- 2. Restore again from the most recent cumulative incremental backup. When BACKBURN indicates duplicate files, scratch the existing files so that they will be replaced by the modified files from the cumulative incremental backup. Since each cumulative incremental backup contains all the files modified since the baseline backup, only the last cumulative incremental backup is needed.

#### **Daily Incremental Backups**

On Friday night, you want to do a full backup of all files to establish a baseline. Then, each day, you do daily incremental backups of only those files which have changed during the course of the day.

Here's how you would do it:

- 1. To perform the full Friday (baseline) backup:
	- a. On the INPUT screen, in addition to your regular input parameters, specify:

INCRBACK = YES

b. On the INCRBACK screen, specify:

RESETMOD = YES MODONLY = NO

 This will backup all the specified files and reset their status to 'not-modified', thus establishing a baseline.

- 2. To perform the daily incremental backups:
	- a. On the INPUT screen, in addition to your regular input parameters, specify:

INCRBACK = YES

b. On the INCRBACK screen, specify:

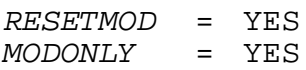

 This will backup only the files that were modified since the last daily incremental backup. Since *RESETMOD =* YES, the status of these files will be reset to 'not modified' after the backup. As a result, each incremental backup will select **only the files modified during the day** (i.e. since the last backup).

To restore files from a daily incremental backup, you would:

- 1. Restore from the baseline backup.
- 2. Restore those same files again from each daily incremental backup, starting with the oldest daily incremental backup and proceeding until the latest daily incremental backup has been restored. When BACKBURN indicates duplicate files, scratch the existing files so that they will be replaced by the modified files from the daily incremental backup.

The primary tradeoff between cumulative incremental backups and daily incremental backups is the time to perform the backup versus the time to restore files. Since a cumulative incremental backup selects all files since the last baseline, the amount of data transferred is potentially much greater than for a daily incremental backup which selects only those files modified since the last baseline or daily incremental backup. As a result, cumulative incremental backups generally take longer to complete. In addition, the amount of space required on the output device for cumulative incremental backups is, in general, always more than the space required by equivalent daily incremental backups. A restore operation, however, is much simpler and faster with cumulative backups since only the last cumulative backup along with the baseline is required to completely reconstruct files to their latest version.

#### **A Multi-Volume Backup Procedure**

The following procedure demonstrates how to use BackBurner to backup three input disk volumes to tape. The disk volumes SYS006, SYS005 and SYS000 are specified as the input volumes with work and print libraries excluded. The first output tape volume is MAG001. If more output tapes are needed, the procedure has statements for up to two additional output tape volumes (MAG002 and MAG003). An executable copy of this procedure, MULTIVOL, is located in the BACKBURN library on your system volume.

Procedure \* \*\*\*\*\*\*\*\*\*\*\*\*\*\*\*\*\*\*\*\*\*\*\*\*\*\*\*\*\*\*\*\*\*\*\*\*\*\*\*\*\*\*\*\*\*\*\*\*\*\*\*\*\*\*\*\*\*  $\star$  \* \* Multi-volume Backup Procedure \*  $\star$  \* \*\*\*\*\*\*\*\*\*\*\*\*\*\*\*\*\*\*\*\*\*\*\*\*\*\*\*\*\*\*\*\*\*\*\*\*\*\*\*\*\*\*\*\*\*\*\*\*\*\*\*\*\*\*\*\*\* \* BB: Run BACKBURN in BACKBURN Enter INPUT Volume=SYS006, Morefile=YES, Morevols=YES, Errdisp=NO Enter MOREFILE Library2='#+W', Incl2=NO, Library3='#---PRT', Incl3=NO Enter INPUT2 Volume=SYS005, Morefile=YES Enter MOREFIL2 Library2='#+W', Incl2=NO, Library3='#---PRT', Incl3=NO Enter INPUT3 Volume=SYS000, Morefile=YES Enter MOREFIL3 Library2='#+W', Incl2=NO, Library3='#---PRT', Incl3=NO Enter INPUT4<br>Enter OUTPUT Volume=MAG001, Device=TAPE, Clear=YES, Tapedisp=UNLOAD, Dsn='MULTIVOLUMEBACKUP' Enter OUTPUT02 Volume=MAG002 Enter OUTPUT03 Volume=MAG003 Enter LOGFILES Spoolvol=NO, Print=NO Enter EOJ Return code = BB

#### **A Full System Unattended Backup Procedure**

The following procedures demonstrate how to use BackBurner and its associated utility programs to perform an unattended backup of the whole system. The backup can be specified to run either in foreground or submitted as a background job. The FULLSYS procedure prompts the user to specify the tape volume, tape device number, dataset name, whether or not to first scratch the dataset, and the time to start the backup. If needed, the tape is then scratched via the BACKSCR utility program. The tape volume is then mounted on the device number specified. Once the tape is successfully mounted, the FULLSYSB procedure is either called immediately or submitted to background. The FULLSYSB procedure runs the WAITER program to wait until the time specified for the backup. The date and time is defaulted to the current date/time so that unless they are modified by the user, the backup begins immediately.

When the backup completes, the tape is unloaded by BACKBURN. If specified on the FULLSYS input screen, files which generated verify messages are automatically reorganized with EGGREORG. The procedure then returns with the return code as set by BACKBURN. Executable copies of these procedures, FULLSYS and FULLSYSB, are located in the BACKBURN library on your system volume.

Procedure \* \*\*\*\*\*\*\*\*\*\*\*\*\*\*\*\*\*\*\*\*\*\*\*\*\*\*\*\*\*\*\*\*\*\*\*\*\*\*\*\*\*\*\*\*\*\*\*\*\*\*\*\*\*\*\*\*\*\*\*\* \* Full System Backup FULLSYS \* \*\*\*\*\*\*\*\*\*\*\*\*\*\*\*\*\*\*\*\*\*\*\*\*\*\*\*\*\*\*\*\*\*\*\*\*\*\*\*\*\*\*\*\*\*\*\*\*\*\*\*\*\*\*\*\*\*\*\*\* \* Declare &backgrnd string(3) initial "NO " Declare &dev string(3) initial " " Declare &dsn string(17) initial "FULL.SYSTEM" Declare &dt string(6) Declare &msg string(72) Declare &pfkey integer Declare &reorg string(3) initial "NO " Declare &scr string(3) initial "YES" Declare &sysvol string(6) Declare &tape string(6) Declare  $x_1$ ....<br>Declare &tape string(6)<br>Declare &tm string(4) \* Extract &sysvol=SYSVOL Assign &dt=&date Assign &tm=&time \*

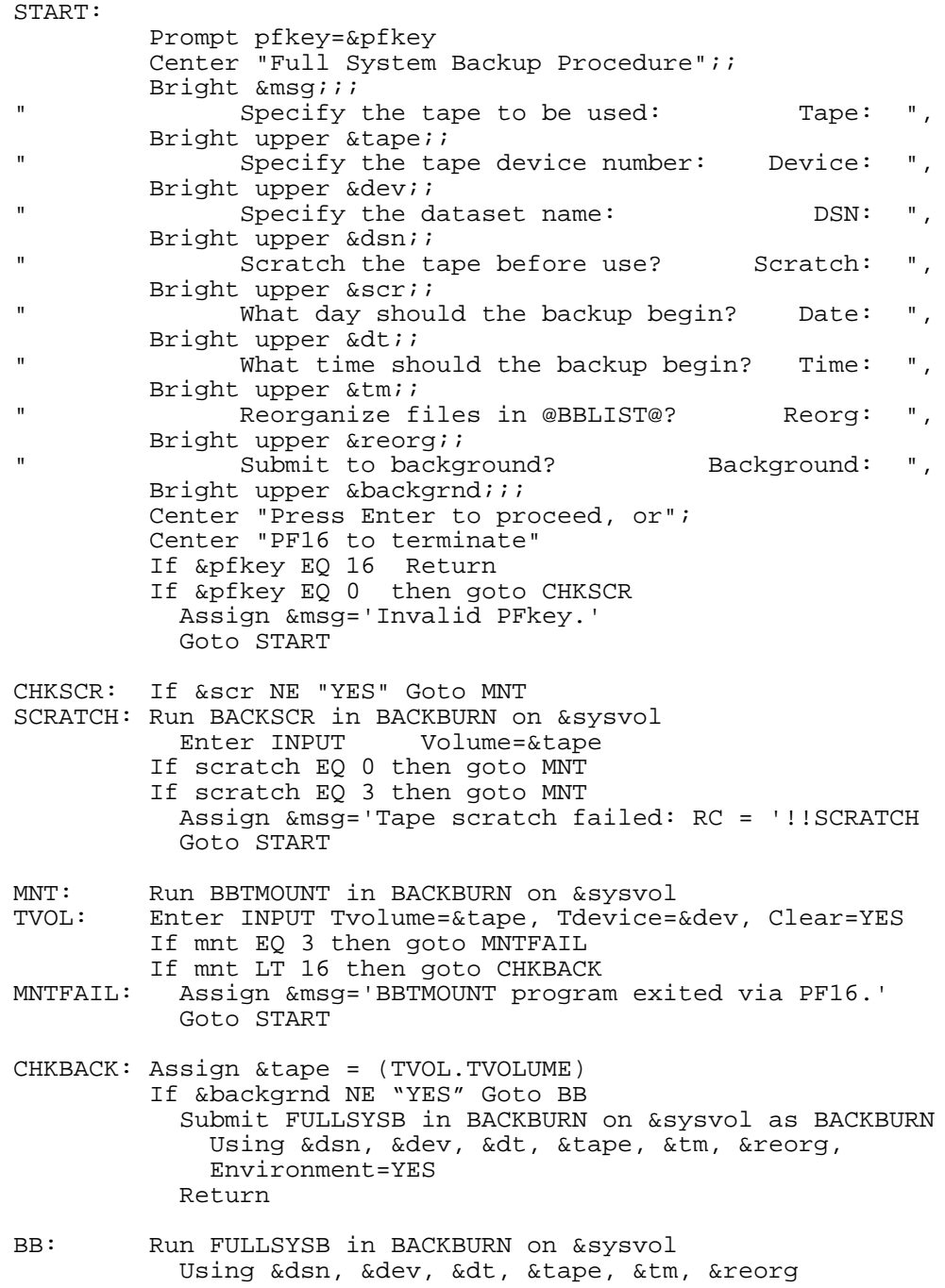

Return code = bb

Procedure \* \*\*\*\*\*\*\*\*\*\*\*\*\*\*\*\*\*\*\*\*\*\*\*\*\*\*\*\*\*\*\*\*\*\*\*\*\*\*\*\*\*\*\*\*\*\*\*\*\*\*\*\*\*\*\*\*\*\*\*\* \* Full System Backup FULLSYSB \* \*\*\*\*\*\*\*\*\*\*\*\*\*\*\*\*\*\*\*\*\*\*\*\*\*\*\*\*\*\*\*\*\*\*\*\*\*\*\*\*\*\*\*\*\*\*\*\*\*\*\*\*\*\*\*\*\*\*\*\* \*<br>Using &dsn string(17),<br>
&dev string(3), &dev string(3), &dt string(6), &tape string(6),  $\&$ tm  $\text{string}(4)$ , &reorg string(3) \* Declare &sysvol string(6) Extract &sysvol=SYSVOL WAIT: Run WAITER in BACKBURN on &sysvol Enter INPUT Waitdate=&dt, Waittime=&tm If wait LT 8 then goto BB Return code = WAIT BB: Run BACKBURN in BACKBURN on &sysvol Enter INPUT Volume="+", Incrback=NO, Errdisp=NO Enter INCRBACK Resetmod=NO, Modonly=NO Enter OUTPUT 4, Volume=&tape, Device=TAPE, Tapedisp=UNLOAD, Clear=YES, Dsn=&dsn Enter MOUNT Device=&dev Enter LOGFILES Spoolvol=NO, Print=NO Enter EOJ If &reorg EQ "NO " then Return Code=bb If not exists file EGGREORG in @SYSTEM@ on &sysvol then Return Code=bb Run EGGREORG Enter LISTNAME Listname=@BBLIST@ Enter LISTNAME 16 Return code = bb

# **Chapter 7**

### **Return Codes**

#### **Return Code Summary**

Return codes are used to indicate the success of a BACKBURN run or to indicate the reason for failure or some abnormal condition. If several abnormal conditions exist, the highest-valued return code is returned.

- **0** *Successful.* No abnormal conditions.
- **2** *Successful*. One or more files generated a verify information message or could not be verified (bypassed).
- **4** *Successful.*

One or more indexed files generated a verify warning.

 One or more files were backed up while open. File reorganization is recommended.

**6** *Successful.*

 One or more files were skipped due to possession or protection conflicts, or the volume was not mounted.

One or more files failed indexed file verification and may be damaged.

- **8** *Successful.* One or more files were skipped due to I/O error.
- **12** *Unsuccessful.* BackBurner terminated due to I/O error.
- **16** *Unsuccessful.* Program integrity halt. Print the halt file in library BACKDIAG on the system volume and contact USI for assistance.
- **20** *Unsuccessful.* Insufficient modifiable data area available.
- **21** *Unsuccessful.* Insufficient file access rights.
- **22** *Unsuccessful.* BACKBURN cancelled.
- **24** *Unsuccessful.* User terminated via PF16.
- **40** *Unsuccessful.* License or Demo expiration date has expired or BACKBURN is not configured for your system.

# **Chapter 8**

## **Getparm Quick Reference**

#### **BACKBURN Getparm Parameters**

This chapter contains a summary of the PRNAMES and KEYWORDS used by the backup function of BackBurner. It is intended as a guide for writing procedures.

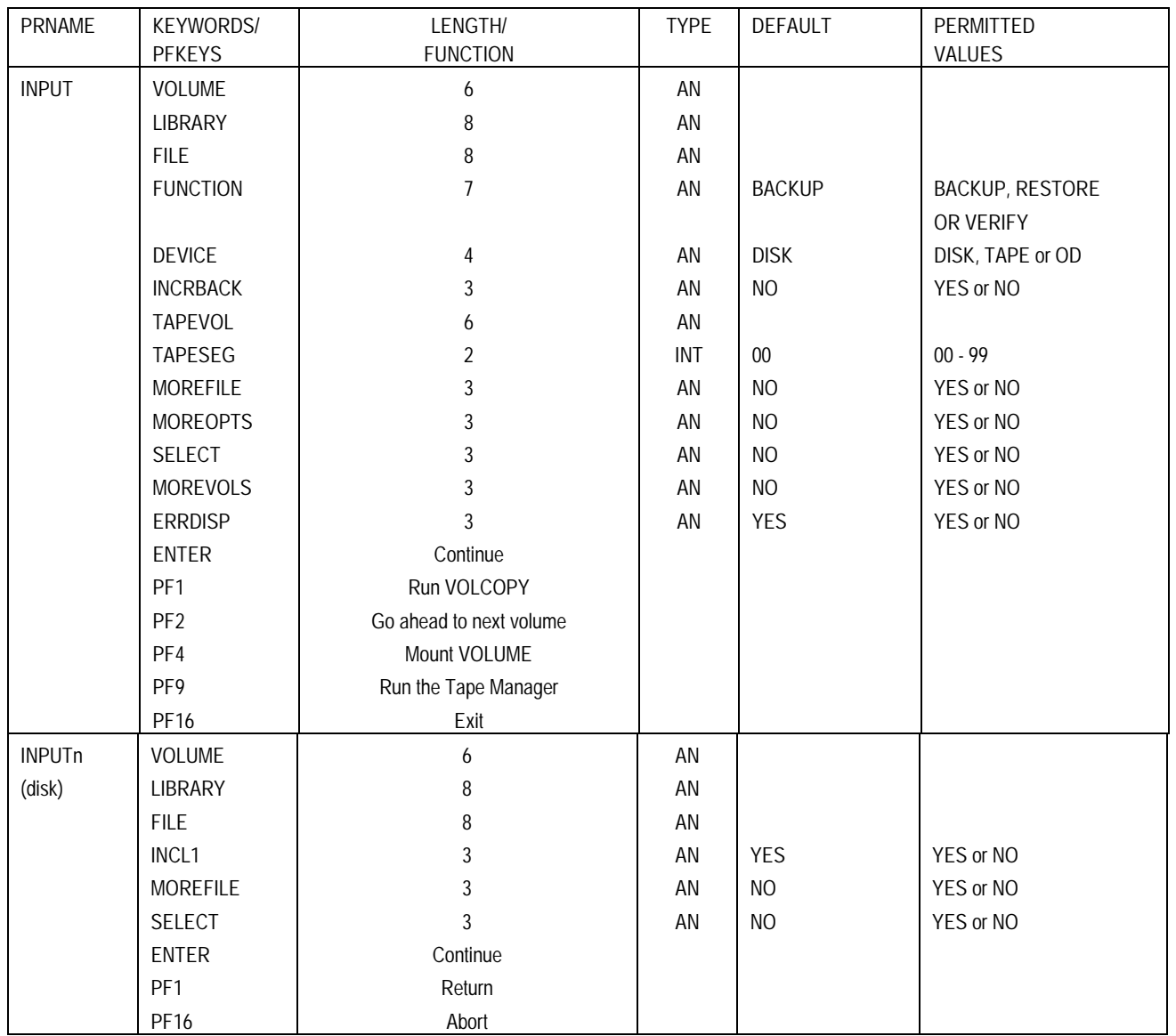

#### **BackBurner** High Performance Backup Utility User Reference Guide

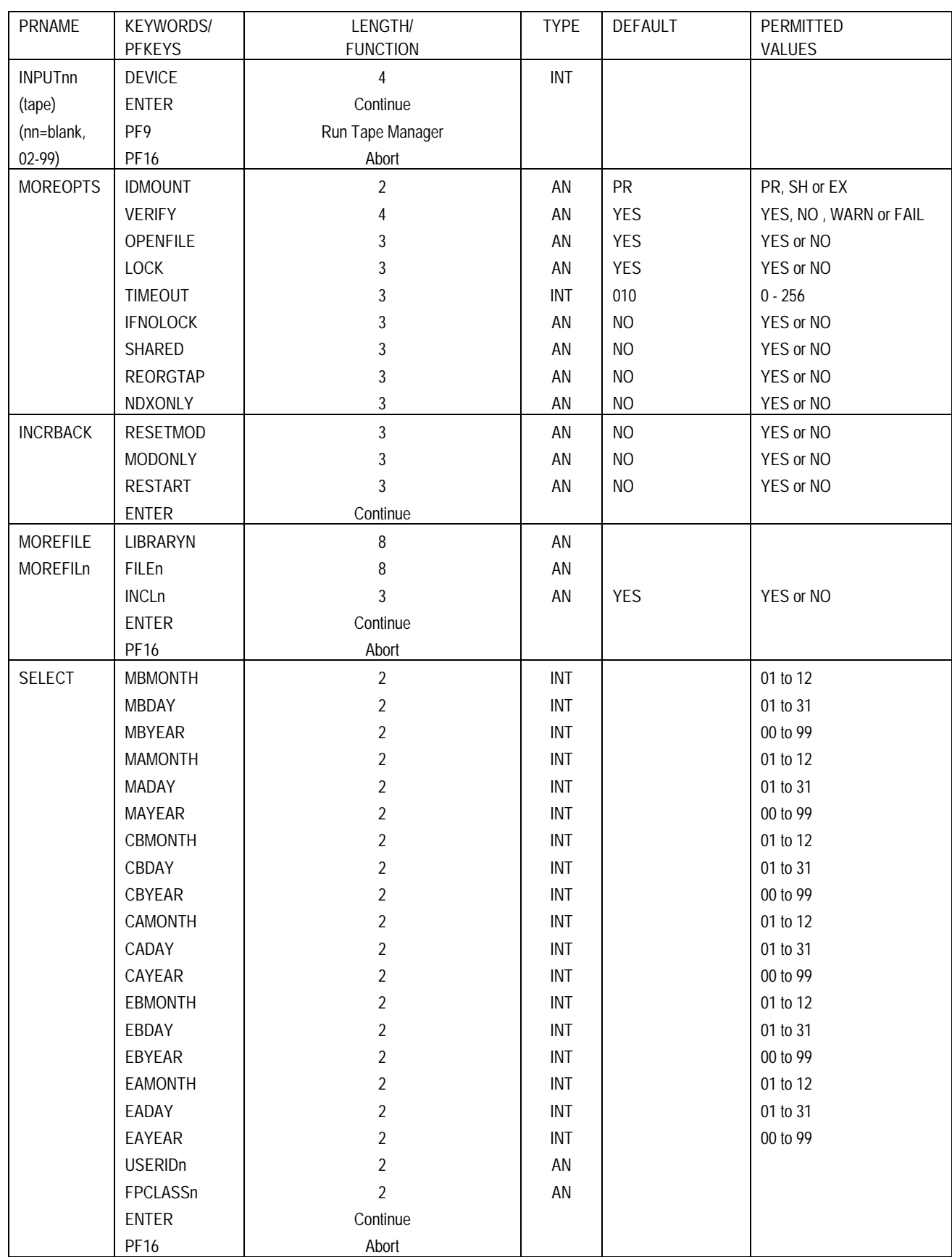

#### **BackBurner** High Performance Backup Utility **Back Burner** User Reference Guide

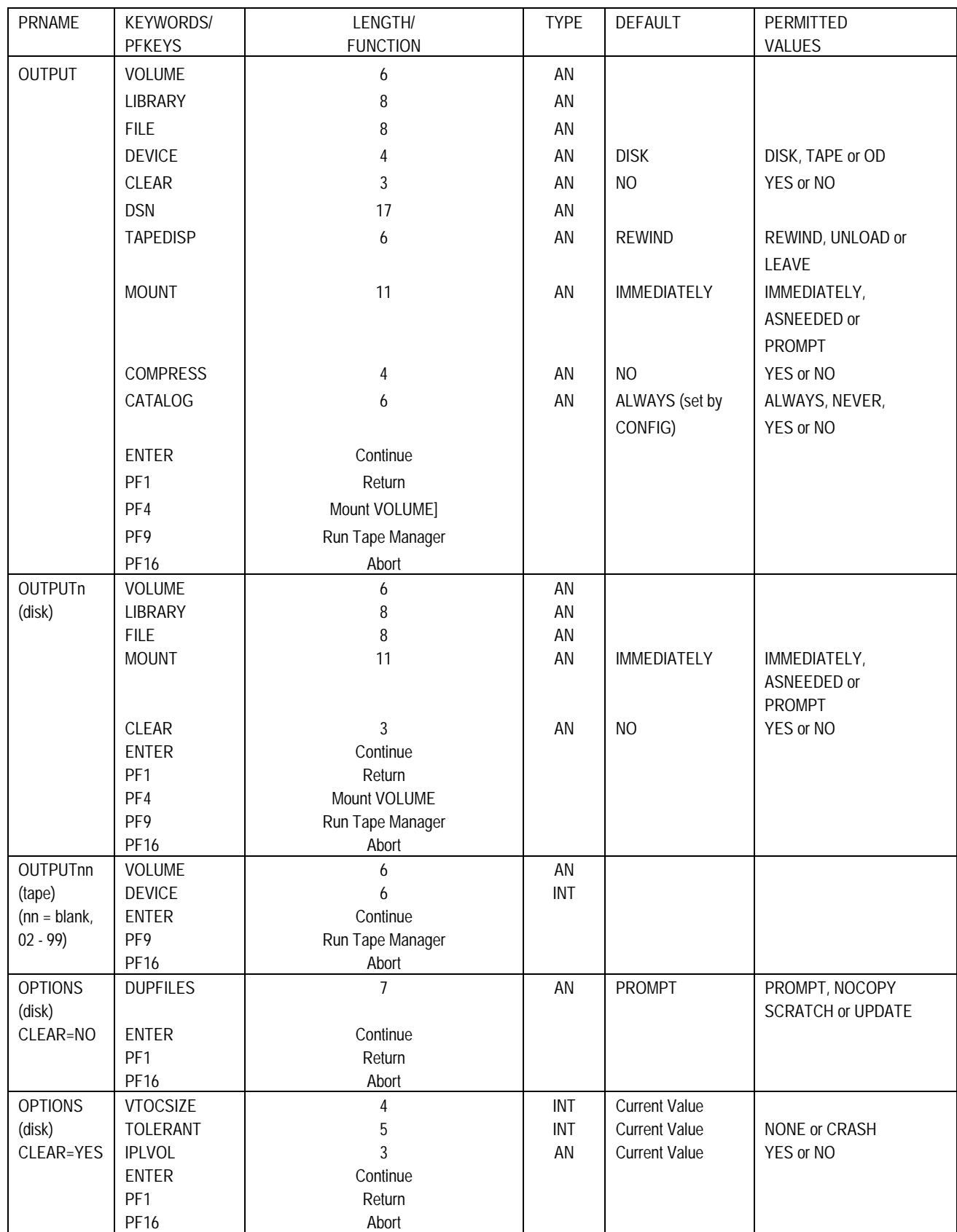

#### **BackBurner** High Performance Backup Utility **Back Burner** User Reference Guide

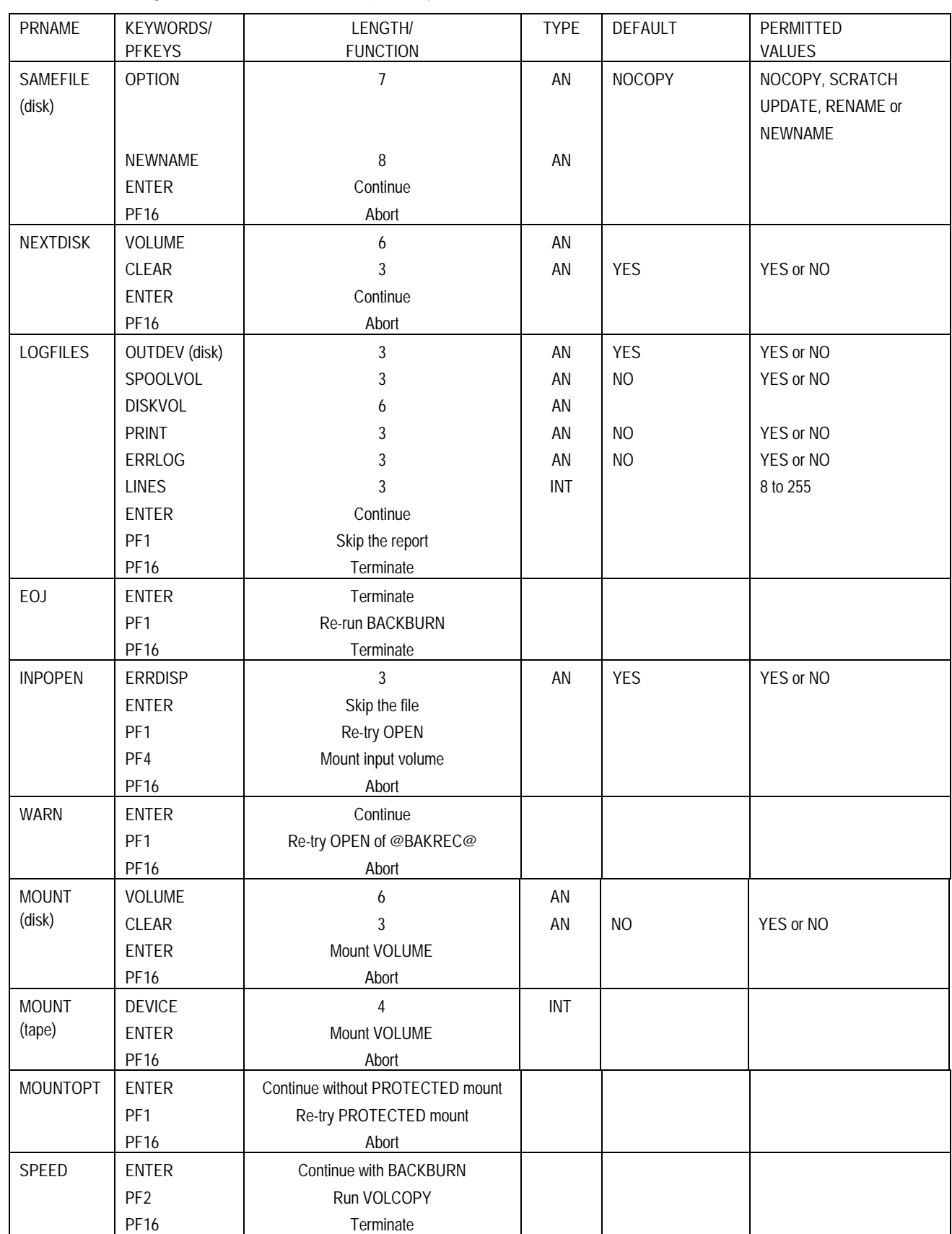
# **Chapter 9**

## **Utility Programs**

#### **Introduction**

There are several utility programs that are included with BackBurner. These programs are generally available from within either BACKBURN or BACKTMS but can also be run standalone or from procedures.

### **BACKCAT**

The BACKCAT program creates a consecutive format file of tape catalog or of a backup log detail file. These consecutive files can then be used as input to report generators (e.g. PACE, REPORT) to create various types of reports. BACKCAT is typically linked to from the BACKTMS program but can be run standalone as well.

There is a single OUTPUT getparm screen in BACKCAT with the following keywords:

- **TYPE** Specify the type of file to create. Valid responses are VOLCAT (default) and DETAIL.
- **TAPEVOL** For DETAIL type files, specify the tape volume for the backup detail log file.
- **SEGMENT** For DETAIL type files, specify the segment number of the backup detail log file.
- **VOLUME** Specify the volume on which to create the consecutive file.
- **LIBRARY** Specify the library on which to create the consecutive file.
- FILE Specify the name of the consecutive file to be created.

The VOLCAT consecutive file consists of one 96 byte record for each tape volume segment within the BackBurner tape catalog. The record format for the VOLCAT consecutive file is described below.

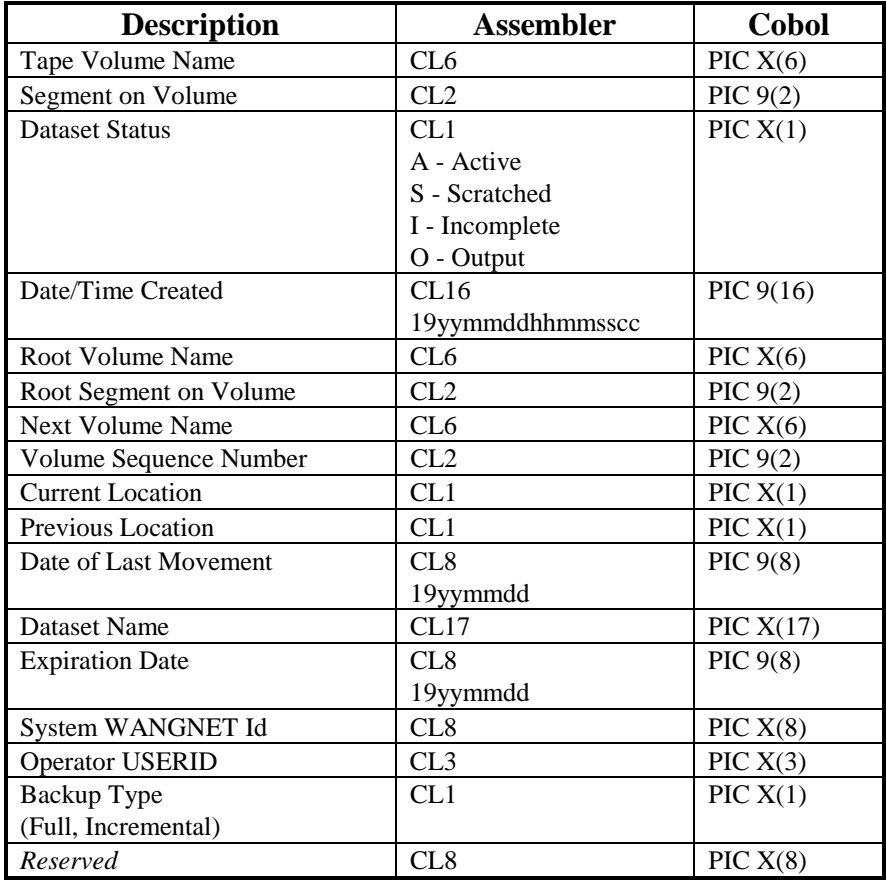

#### **Table A-1. BACKCAT Record Format (VOLCAT)**

The DETAIL consecutive file consists of three types of 96 byte records. The first record is the Header record which contains general information about the backup. The rest of the file consists of File and Message records. There is one File record for each file processed during the backup, and one Message record for each message generated during the backup. The record formats for the DETAIL consecutive file is described below.

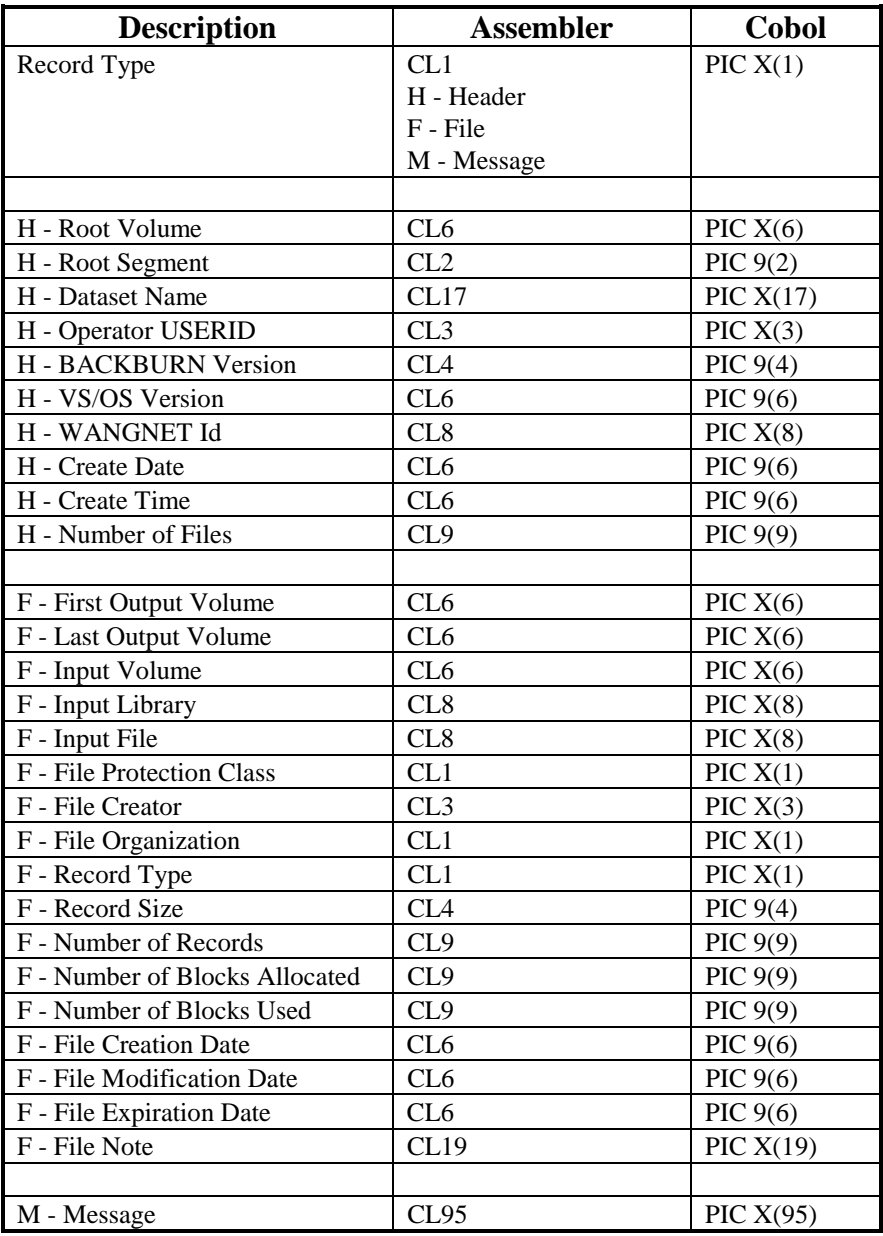

#### **Table A-1. BACKCAT Record Format (DETAIL)**

#### **BACKPRT**

The BACKPRT program creates a report from the backup detail log file. You have the option to print only the errors and messages from the log. The BACKPRT program is typically linked to from within BACKBURN or BACKTMS but can be run standalone as well.

There is a single INPUT getparm screen in BACKPRT with the following keywords:

- **VOLUME** Specify the volume on which the log file resides (typically your system volume).
- **LIBRARY** Specify the library on which the log file resides (typically @USICAT@).
- **FILE** Specify the name of the log file, typically '@T' or 'nn' (where nn is the segment number) followed by a tape volume name.
- **REPORT** Specify the title to be used when generating the report. Valid responses are BACKUP(default), RESTORE or VERIFY.
- **ERRONLY** Specify whether or not to restrict the report to error and messages. Valid responses are NO(default) and YES.
- **LINES** Specify the number of lines per page for the report. Valid responses are 1 - 255. LINES defaults to the value specified via your 'SET usage constants'.

The output print file is created in your spool library on your spool volume.

#### **BACKPRTC**

The BACKPRTC program creates a report from the @USICAT@ tape catalog file @VOLCAT@. You have the option to print; the whole tape catalog, only the scratch tape volumes, or only tape volumes from a specified location. The BACKPRTC program is typically linked to from BACKTMS but can be run standalone as well.

There is a single INPUT getparm screen in BACKPRTC with the following keywords:

- **TYPE** Specify the report type. Valid responses are FULL (default), SCRATCH and LOCATION.
- **LOCATION** For LOCATION reports, specify the tape location to report on.
- **LINES** Specify the number of lines per page for the report. Valid responses are 1 - 255. LINES defaults to the value specified via your 'SET usage constants'.

The output print file is created in the user's spool library on their spool volume.

#### **BACKSCR**

The program BACKSCR, which can be called from within a procedure, will scratch a dataset. To scratch a dataset that spans tape volumes (a volume set), you must specify the root volume and segment number. There is a single INPUT getparm screen in BACKSCR with the following keywords:

- **VOLUME** Specify the tape volume name.
- **SEGMENT** Specify the segment number.
- **DELETE** Specify whether or not to additionally delete the volume from the tape catalog.

The following return codes are defined for BACKSCR:

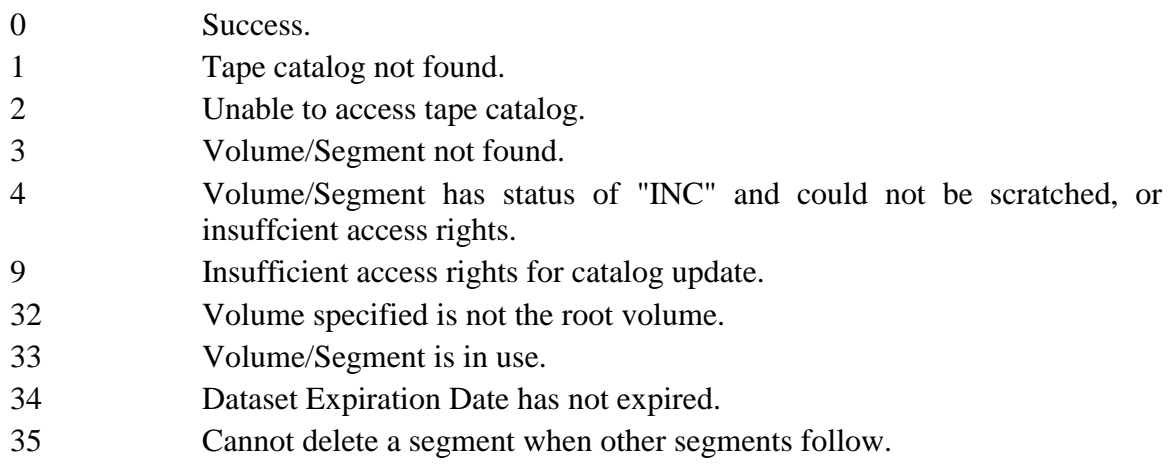

#### **BBTMOUNT**

The BBTMOUNT program is used to mount tapes. The program contains a single INPUT getparm screen with the following keywords:

- **TVOLUME** Specify the name of the tape volume that you want to mount. The name of the tape is stored in a BackBurner header record on the tape. This name is checked to make sure that the correct tape is mounted. The reserved volume name '@@@SCR' can be used to cause BBTMOUNT to mount the oldest scratch tape from a particular dataset.
- **TDEVICE** Specify the device number of the tape drive.
- **MODE** Specify the mode in which to mount the tape. Valid responses are OUTPUT (default) and INPUT.
- **CLEAR** For OUTPUT tape volumes, specify whether or not you are going to clear the volume. The response to this question should be the same as the response to the CLEAR field on the OUTPUT getparm in BACKBURN. Valid responses are YES (default) or NO.
- **DSN** For auto-volume selection, specify the dataset name from which to pick the oldest scratch tape.

We recommend that when using procedures to automate BackBurner, this program is used instead of the MOUNT command for the following reasons:

BBTMOUNT will warn you if the wrong tape is mounted. Since unlabeled tapes are usually used for backups, MOUNT cannot verify that the mounted tape volume is the specified volume.

For OUTPUT mode, BBTMOUNT will warn you if the tape contains active data sets. When running unattended backups overnight, BackBurner will not clear a volume if it contains active data sets.

The following return codes are defined for BBTMOUNT:

- 0 Tape mounted successfully 1 Volume not available. If CLEAR=YES, it contains active data sets. If CLEAR=NO, the volume is full. 2 Wrong volume mounted. 3 Miscellaneous error. 4 Volume is write protected. 5 No available scratch tapes (when using '@@@SCR').
- 16 User exited via PF16.

#### **WAITER**

The WAITER program, when used within a backup procedure, allows you to delay the start of the backup until a specified date and time in the future. When invoked, the WAITER program requires you to specify a date and time in the future until which you want to delay the start of the backup. The procedure will be suspended until the VS timeof-day clock crosses the date and time boundary specified. There is a single INPUT getparm screen in WAITER with the following keywords:

**WAITDATE** Specifies the date, in *yymmdd* format, of the wait period.

**WAITTIME** Specifies the time, in *hhmm* (24-hour) format, of the wait period.

The wait period may be prematurely terminated by pressing PF13 at any time during the wait. The following return codes are defined for WAITER:

- 0 Wait period ended normally.
- 4 Wait period ended prematurely via PF13.
- 6 Specified date/time precedes current date/time
- 8 Invalid date or time specified.
- 16 Wait period terminated via PF16.
- 18 WAITER program canceled.